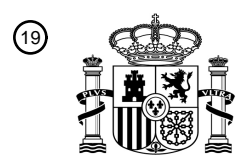

OFICINA ESPAÑOLA DE PATENTES Y MARCAS

ESPAÑA

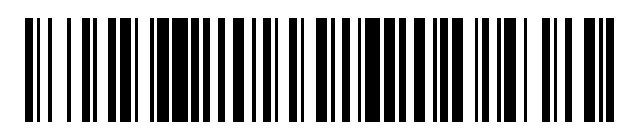

<sup>11</sup> **2 637 242** Número de publicación:

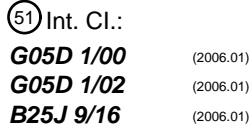

# <sup>12</sup> TRADUCCIÓN DE PATENTE EUROPEA T3

96 Fecha de presentación y número de la solicitud europea: **01.05.2001 E 10184547 (7)** 97 Fecha y número de publicación de la concesión europea: **21.06.2017 EP 2363774**

54 Título: **Método y sistema para el control a distancia de un robot móvil**

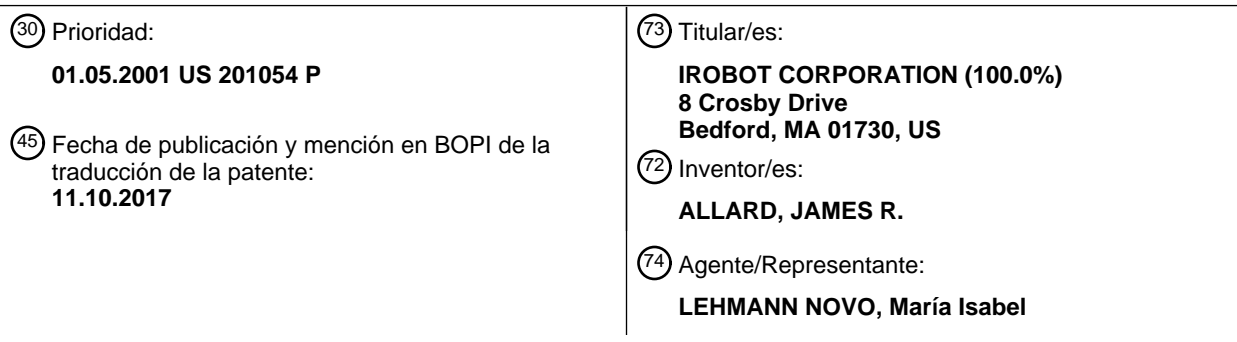

Aviso:En el plazo de nueve meses a contar desde la fecha de publicación en el Boletín Europeo de Patentes, de la mención de concesión de la patente europea, cualquier persona podrá oponerse ante la Oficina Europea de Patentes a la patente concedida. La oposición deberá formularse por escrito y estar motivada; sólo se considerará como formulada una vez que se haya realizado el pago de la tasa de oposición (art. 99.1 del Convenio sobre Concesión de Patentes Europeas).

### **DESCRIPCIÓN**

Método y sistema para el control a distancia de un robot móvil

#### 5 CAMPO DE LA INVENCIÓN

La presente invención se refiere, en general, al control a distancia de un robot móvil, y se refiere más en particular, a métodos para hacer funcionar a distancia un robot con una interfaz gráfica intuitiva.

### 10 ANTECEDENTES DE LA INVENCIÓN

Esta invención tiene utilidad con el control a distancia de una amplia gama de vehículos y robots accionados a distancia. Aunque la descripción aquí proporcionada describe los métodos y sistemas de la presente invención en relación a un robot móvil específico, la invención no está limitada a este respecto. Un experto en esta técnica 15 reconocerá que los métodos y sistemas aquí descritos tienen una amplia aplicabilidad para el control a distancia de dispositivos robóticos.

Puesto que los robots se hacen cada vez más comunes y capaces, habrá una necesidad cada vez mayor de un método intuitivo y de un sistema para el control a distancia de los robots. A modo de ejemplo, los usuarios pueden 20 tener acceso a distancia a robots con los que no están familiarizados de cualquier otro modo. Lo mismo que un conductor bajo licencia se siente cómodo utilizando un vehículo de alquiler que nunca antes ha encontrado, lo mismo debe sentirse cómodo haciendo funcionar a distancia un robot con el que no está familiarizado; hasta la fecha, lo que antecede no ha sido posible.

- 25 Aunque en numerosas situaciones un robot puede hacerse funcionar, a nivel local, con el usuario en contacto visual con el robot, en numerosas otras situaciones resulta conveniente hacer funcionar el robot a distancia. Por ejemplo, en situaciones en donde el robot debe funcionar en condiciones peligrosas o con riesgo - a modo de ejemplo, el transporte de materiales peligrosos, operaciones de búsqueda y rescate, aplicaciones militares y de ejecución de la Ley – para las que el accionamiento a distancia del robot es especialmente ventajoso.
- 30

En algunos sistemas existentes, una cámara es transportada por un robot y las imágenes del campo de visión de la cámara son transmitidas mediante un enlace de comunicación a una estación de control distante y allí reproducidas en una pantalla de presentación visual para proporcionar al operador alguna información visual sobre el entorno del vehículo. En otros sistemas existentes, los usuarios construyen dificultosamente mapas o planos de suelos 35 detallados del entorno del robot con el fin de una navegación a distancia. Debido a los errores inherentes generados por dichos sistemas, estos sistemas no suelen ser adecuados.

Los sistemas más difíciles de utilizar son interfaces en las que el usuario especifica una velocidad, utilizando efectivamente una interfaz del tipo de palanca de mando. Este método tiene dificultades en la transmisión a través 40 de líneas de comunicaciones, puesto que existe un retardo entre cuando se toma una imagen y cuando un usuario puede verla, y de nuevo, existe un retardo entre cuando un usuario interrumpe un movimiento con una palanca de mando y cuando esa orden se recibe por el robot. En condiciones normales, esta clase de interfaz sufre del denominado "overshooting" en donde el usuario interrumpe el control de un movimiento cuando ve la imagen que muestra el robot en su lugar deseado. Sin embargo, puesto que esa imagen ha sido tomada con anterioridad, el 45 robot ya ha sobrepasado realmente el lugar deseado. Puesto que la orden para interrumpir el movimiento tarda tiempo también en llegar a su destino, el robot continúa su función de sobrepasar mientras que está orden está en tránsito.

Una solución al problema de *overshooting* es la inclusión de flechas simples, en una interfaz para ordenar una 50 magnitud fija de movimiento especificando el tiempo o distancia de desplazamiento. Esta interfaz simple tiene la característica deseable de que proporciona una orden de movimiento absoluto al robot que no sufrirá de los problemas de retardos; sin embargo, esta interfaz proporciona una funcionalidad limitada.

Otra posible solución incluye utilizar cámaras fijas que apuntan a un objetivo inmóvil y permitiendo entonces a un 55 usuario seleccionar lugares a los que un robot se desplace dentro de la imagen fija. Esta solución carece de la capacidad para situar arbitrariamente y hacer girar la cámara en un espacio tridimensional. Además, esta solución requiere colocar cámaras en todos los lugares a los que el robot puede desplazarse y, por lo tanto, es una solución inflexible y de alto coste.

- 60 Puesto que los sistemas existentes suelen difíciles de controlar, se han propuesto soluciones adicionales. A modo de ejemplo, en la Patente de Estados Unidos número 6.108.031, a un usuario se le proporcionan gafas (o unos auriculares) del tipo de "realidad virtual" para permitir que una información tridimensional se transmita al usuario. Utilizando esta información visual mejorada, el usuario manipula entonces el vehículo utilizando una caja de control.
- 65 Existen, sin embargo, limitaciones a estos métodos de control a distancia de un robot o vehículo. Según se indicó con anterioridad, en numerosos de estos casos, se supone que información visual en tiempo real se está

# ES 2.637.242 T3

transmitiendo desde la cámara al usuario y que el usuario es capaz de transmitir información de control en tiempo real de retorno al robot. Para algunos tipos de enlaces de comunicaciones, sin embargo, dicha comunicación en tiempo real no es posible. Más concretamente, las conexiones de Internet pueden variar, en gran medida, por la velocidad de la conexión (p.ej., DSL, conexiones de marcación con módem de cable) y mediante el nivel actual del 5 tráfico de Internet. Por lo tanto, para robots conectados a través de Internet, no se puede garantizar dicha transmisión en tiempo real.

El documento JP11149315 da a conocer un ejemplo de funcionamiento a distancia de un robot móvil.

#### 10 SUMARIO DE LA INVENCIÓN

El objetivo de la invención es, por lo tanto, proporcionar un método para la utilización a distancia intuitiva de un robot.

15 Este objetivo se consigue mediante el método establecido en la reivindicación 1.

Otros objetos y ventajas de la invención serán evidentes a partir de la siguiente descripción de una forma de realización preferida de la invención y a partir de los dibujos adjuntos y de las reivindicaciones.

### 20 BREVE DESCRIPCIÓN DE LOS DIBUJOS

La Figura 1 ilustra un robot móvil que se puede controlar por un usuario distante y el usuario distante y los medios de control preferidos;

25 La Figura 2 ilustra una vista por la parte superior ampliada de la cabeza/cámara del robot móvil;

La Figura 3 ilustra una forma de realización preferida de la interfaz del usuario para el control a distancia del robot;

- La Figura 4 ilustra el detalle de la parte de la visualización encima de la cabeza de la interfaz del usuario;
- La Figura 5 ilustra el detalle del control del desplazamiento o la parte de la palanca de mando de la interfaz del usuario;
- La Figura 6 ilustra el detalle de la parte de visualización panorámica de la interfaz del usuario;
- La Figura 7 ilustra el detalle de la parte del mapa por encima de la cabeza de la interfaz del usuario;

La Figura 8 ilustra el detalle de la barra de estado o la parte del área de la interfaz del usuario;

40 La Figura 9 ilustra el detalle de la parte de control de cámara de la interfaz de usuario;

La Figura 10 ilustra la parte de control de postura, cuello y cabeza de la interfaz del usuario;

Las Figuras 11-14 muestras ilustraciones secuenciales de la visualización por encima de la cabeza cuando se 45 selecciona un punto de recorrido (u objetivo) y el robot se desplaza al lugar objetivo;

Las Figuras 15A y 15B dan a conocer diagramas de flujo que ilustran un método preferido de seleccionar un lugar objetivo a partir de una selección dentro de la visualización por encima de la cabeza; y

50 La Figura 16 contiene un diagrama de flujo que muestra el proceso de generar localizaciones de pixels dentro de la visualización por encima de la cabeza correspondiente a lugares dentro del mapa global.

DESCRIPCIÓN DETALLADA DE LA FORMA DE REALIZACIÓN PREFERIDA

- 55 Para los fines de esta descripción detallada, se describirá, en primer lugar, el hardware de la forma de realización preferida; en segundo lugar, se proporciona una descripción detallada de la forma de realización preferida de la interfaz de usuario; en tercer lugar, se describe el método de utilización de la presente invención; y por último, se proporcionan los datos informáticos necesarios del sistema y de los métodos utilizados.
- 60 1. Hardware de la forma de realización preferida

La Figura 1 ilustra un robot móvil 100 que puede controlarse por un usuario distante 200 desde un ordenador personal 210. Para los fines de describir toda la funcionalidad posible de la presente invención, el robot aquí descrito incluye varias características de importancia.

65

30

35

El robot de la forma de realización preferida comprende ruedas 110 para permitir al robot desplazarse en todas

direcciones incluyendo la capacidad para girar dentro de un radio de giro especificado. En esta forma de realización preferida, un conjunto de ruedas 160 están montadas en una parte delantera del chasis mediante una charnela o dispositivo de flexión con el fin de permitir al robot elevarse o bajarse mediante la operación de este denominado "flipper". El diseño mostrado representa un robot similar al iRobot-LE, un robot producido por iRobot Corporation de 5 Somerville, Massachusetts, y dado a conocer en detalle en la solicitud de patente de los Estados Unidos número de serie 09/826,209.

Este diseño permite al robot 100 girar in situ, que tiene ventajas obvias y se utiliza en los métodos de la forma de realización preferida. Un experto en esta técnica reconocerá que el robot puede configurarse de numerosas maneras 10 y comprender cualquier número de plataformas de movilidad variable incluyendo ruedas en cualesquiera configuraciones, pistas, articulaciones de brazos o una de sus combinaciones.

El robot 100 debe contener también uno o más sensores capaces de captar información sobre el entorno del robot y un medio de transmisión de la información al usuario distante 200. En el robot utilizado en la forma de realización 15 preferida de la presente invención, el sensor primario comprende una cámara de vídeo 140 montadas por encima del cuerpo 125 (o chasis) del robot. El robot de la forma de realización preferida utiliza una cámara miniaturizada 140 que genera una señal de salida NTSC estándar, que luego se digitaliza utilizando una tarjeta de captación de tramas

- comercialmente disponible. Esta cámara podría ser cualquier dispositivo que proporcione ocasionalmente una imagen dentro de la interfaz del usuario de la que dispone el usuario final, tal como una cámara USB o FireWire, o 20 una cámara que utiliza una transmisión analógica al usuario final distante 200. El montaje de la cámara puede ser rígido en relación con el chasis o la cámara puede montarse en un "brazo" o "cuello" 120 capaz de desplazarse con uno, dos, tres o más grados de libertad en relación con el chasis del robot 125. En la forma de realización preferida, la cámara 140 está montada dentro de una cabeza 130, que se asienta en un cuello 120. El cuello 120 pivota alrededor de un punto dentro del chasis del robot 125 y tiene un solo grado de libertad.
- 25

Además, en la forma de realización preferida, la propia unidad de cámara tiene controles de visión panorámica 150, inclinación 160 y zoom. Además, el robot 100 tiene también un escáner sonárico giratorio 135 montado en la parte superior de la cabeza del robot 130 y varios emisores de rayos infrarrojos y detectores situados dentro del cuerpo del robot 125, pero no ilustrados. En una forma de realización preferida, el emisor de rayos infrarrojos y los pares de

30 detectores estarían situados de modo que proporcionen una cobertura de 360 grados alrededor del chasis del robot 125.

La Figura 2 ilustra una vista desde la parte superior ampliada de la cabeza 130 del robot 100 de la forma de realización preferida. La cabeza 130 contiene una cámara 140, con una lente de cámara 145 (que se supone que es 35 del tipo *pinhole* conectada a articulaciones motorizadas para controlar la visión panorámica 150 y un motor para controlar la inclinación 160. Un experto en esta técnica reconocerá que el robot puede contener cualquier número de sensores incluyendo transductores sonáricos y receptores, escáneres laséricos, radar, cámaras de infrarrojos, visión estéreo, detectores de movimiento, *omnicams* y otros dispositivos similares.

- 40 En la forma de realización preferida, el medio para transmitir información al usuario es un enlace de Internet inalámbrico a través de una antena 170. El enlace del robot a Internet puede ser directo por intermedio de un módem inalámbrico o primero por intermedio de una transmisión inalámbrica (a modo de ejemplo, Home RF o IEEE 802.11) a un ordenador estacionario conectado a Internet. Aunque lo que antecede es la forma de realización preferida, otro método sería utilizar un radioenlace digital de baja velocidad entre el robot y el ordenador estacionario
- 45 tal como Bluetooth, o un módem de radio en serie, y luego, también una radiodifusión analógica de vídeo y sonido desde el robot a receptores de vídeo analógicos próximos al ordenador estacionario. Los conectores de entrada de audio del ordenador estacionario y los captadores de tramas USB de bajo coste conectados al ordenador estacionario pueden utilizarse luego para adquirir señales de audio y vídeo procedentes del robot. En otras formas de realización, un enlace de audio desde Internet a través de los radioenlaces inalámbricos digitales desde el
- 50 usuario final al robot, pueden utilizarse a este respecto. Como alternativa, se puede utilizar un dispositivo difusor de audio analógico conectado al conector de salida de audio en el ordenador estacionario, cuyas señales se reciben por un equipo de radio en el robot y se reproducen a través de los altavoces en el robot.
- Los protocolos utilizados a través de este enlace de Internet inalámbrico pueden incluir protocolos de vídeo 55 teleconferencia tales como H261, protocolos de vídeo tales como MJPEG y codificación de audio tal como GSM. Éstos pueden ejecutarse directamente a través del enlace inalámbrico o incorporarse en protocolos tales como HTTP, HTTPS o un protocolo para usos especiales realizado para esta tarea específica.
- La Figura 1 ilustra también el usuario 200 y una forma de realización preferida de los medios de control. En la Figura 60 1, un usuario 200 se comunica con el robot 100 por intermedio de un ordenador personal 210 conectado a la red Internet. El ordenador personal incluye un monitor de ordenador 240, un teclado 220 y un ratón 230. Un experto en esta técnica reconocerá que los medios de control pueden adaptarse para incluir cualquier número de dispositivos de entrada informáticos conocidos tales como pantallas táctiles, palancas de mando, controles inalámbricos, auriculares de realidad virtual y guantes de sensores. Además, el usuario no necesita estar en un lugar físicamente 65 distante del robot. Cuando un usuario está físicamente próximo al robot se pueden utilizar controles adicionales con
- independencia del radioenlace, incluyendo botones y controles directamente en el robot o controles distantes de

infrarrojos similares a un control a distancia de televisión para proporcionar órdenes al robot.

En la forma de realización preferida, el medio de control comprende una interfaz de usuario implantada para funcionar en un explorador de web estándar, que permite el control del robot desde cualquier ordenador conectado a

- 5 Internet. En un método preferido para hacer funcionar el robot, el usuario se registra en un explorador de la web y accede a un sitio web seguro introduciendo un nombre y contraseña de usuario. El usuario es, entonces, capaz de acceder a un *applet* de Java que contiene la interfaz del usuario aquí descrita. Otra forma de realización consiste en instalar un conector de entrada a un explorador, que permite un mejor rendimiento en la aplicación con el coste de requerir una etapa de instalación de software en el ordenador personal del usuario final. Otra forma de realización
- 10 consiste en instalar una aplicación establecida para esta finalidad que contiene la interfaz de control de la web, con esta aplicación realizando la totalidad de las operaciones de red requeridas con independencia de cualquier explorador de la web en el ordenador personal del usuario final.
	- 2. Descripción detallada de la interfaz de usuario
- 15

Antes de proporcionar una descripción detallada del método y sistema para el control a distancia de un robot, se proporciona una explicación de una forma de realización preferida de la interfaz del usuario.

- La Figura 3 ilustra una forma de realización preferida de la interfaz de usuario 300 para controlar el robot. La forma 20 de realización preferida de la interfaz de usuario incluye una pantalla montada en la cabeza 310, una palanca de mando o controles de excitación directa 320, un monitor de visión panorámica 330, un mapa por encima de la cabeza 340, una barra de estado 350, un control de cámara 360 y controles de cabeza/cuello 370. Un experto en esta técnica reconocerá que una interfaz de usuario puede diseñarse para satisfacer las necesidades particulares del usuario, modificando, a la vez, el contenido de la interfaz de usuario y la colocación de cualquier elemento dentro 25 del monitor. Cada uno de estos elementos ilustrados en la Figura 3 se examina con mayor detalle a continuación y se ilustran también en mayor detalle en las Figuras 4 a 10.
- La única parte de la interfaz de usuario necesaria para poner en práctica la forma de realización preferida de la presente invención es la pantalla montada en la cabeza 310. La pantalla montada en la cabeza 310 muestra 30 continuamente la imagen de cámara más reciente recibida desde el robot. En la forma de realización preferida, varias imágenes generadas por el ordenador se superponen en la parte superior de la imagen de cámara, incluyendo un retículo de cámara 312, una rejilla del plano del suelo 314 y cintas de rotación 316 y 318. Según se describe a continuación, otras superposiciones de imágenes por encima de la cabeza (a modo de ejemplo, círculos objetivo y la caja de perspectivas) se utilizan una vez que se coloque el cursor dentro de la presentación visual de la 35 pantalla montada en la cabeza 310 para la finalidad de ayudar a un usuario a seleccionar un lugar objetivo o punto de recorrido.

En la forma de realización preferida, dos cintas de rotación 316 y 318 aparecen dentro de la presentación visual de la pantalla montada en la cabeza. Las cintas de rotación 316 y 318, que indican grados de rotación relativos al robot 40 (en oposición a la cámara) proporcionan información visual adicional al usuario para servirle de ayuda en el control a distancia del robot. En la forma de realización preferida, la cinta de rotación 316 se establece a una distancia de un metro en frente del chasis del robot 125 y la cinta de rotación 318 se establece a una distancia de dos metros.

- En algunas formas de realización, en o cerca de la pantalla montada en la cabeza, una cinta, marcada en grados, 45 puede utilizarse para controlar una rotación. Las marcas de grados en las cintas de rotación están alineadas con los grados de rotación dentro de la imagen de modo que al hacer clic sobre una parte de la cinta inmediatamente por debajo de un elemento en la imagen hará que el robot gire con el fin de localizar el retículo del robot sobre el elemento en la imagen. En otras formas de realización, simplemente desde ambos bordes de la imagen, los marcados en la cinta pueden ser no lineales y efectuar un conteo rápido a 180 grados de rotación. Un indicador
- 50 puede colocarse también en el punto muerto mostrando la rotación. Mientras el robot está en el modo de impulsión y actualmente tiene una lista de puntos de recorrido vacía, si se hace clic sobre la cinta, se mostrará un indicador del objetivo, y el robot girará a esa cabeza. Cuando gira, el objetivo se deslizará hacia el centro, mostrando continuamente la rotación restante.
- 55 Por último, conviene señalar que el contenido de la pantalla montada en la cabeza 310 no necesita ser una señal de vídeo procedente de una cámara. A modo de ejemplo, en un sistema diseñado para funcionar en ausencia de luz (p.ej., un sistema para exploración de minas o submarino) la pantalla de cabeza puede contener una representación gráfica de imágenes de radar o sonar tridimensionales.
- 60 Según se observa en la Figura 7, la forma de realización preferida de la interfaz de usuario 300 incluye un mapa por encima de la cabeza 340. El mapa por encima de la cabeza 340 contiene una representación del robot 342 e información gráfica adicional sobre el entorno inmediato que rodea al robot. Esta presentación visual puede ser un mapa basado en orientación mundial (esto es, el robot gira dentro del mismo) o, según se ilustra en la Figura 7, un mapa relativo a la orientación del robot (esto es, el robot 342 aparece siempre apuntado en la misma dirección). Este
- 65 mapa puede incluir puntos de recorrido e información adicional tal como características arquitectónicas tales como una pared 344, rutas anteriores recorridas, vectores de dirección, etc.

En la forma de realización preferida, el mapa por encima de la cabeza 340 contiene una representación gráfica de señales recibidas desde el escáner de sonar 135. En algunas formas de realización, el mapa por encima de la cabeza puede actualizarse para mostrar la antigüedad de los datos recibidos. A modo de ejemplo, cuando se

- 5 detecta primero, los ecos desde el escáner de sonar 135 se visualizan en color verde brillante, pero a medida que envejecen estas señales se muestran en color verde oscuro. De forma análoga, las señales de infrarrojos detectadas por ecos de infrarrojos se visualizan en color rojo claro y luego, pasan a color rojo oscuro en el transcurso del tiempo y luego, desaparecen. La pantalla en la cabeza puede utilizarse también para mostrar los puntos de recorrido actuales, la dirección actual y la velocidad del robot como un elemento animado en la 10 presentación visual, y una visión de los recientes lugares en donde ha estado el robot.
	- La interfaz del usuario 300 puede incluir también un medio para controlar el movimiento del robot 100 sin crear puntos de recorrido. En la Figura 5, a modo de ejemplo, la forma de realización preferida de la presente invención
- incluye una placa de mando 320, representado por un icono de cuatro flechas, constituido por cuatro botones 15 (izquierdo, derecho, adelante y atrás). Aunque el robot esté en el modo de impulsión, para cada clic en una cabeza de flecha arriba (adelante) o abajo (atrás), el robot se desplazará en una distancia prestablecida (p.ej., 0.1 m) en la dirección seleccionada. Para cada clic a la derecha de la cabeza de flecha izquierda, el robot girará un ángulo prestablecido (p.ej., 5 grados) en la dirección seleccionada. En la forma de realización preferida, las teclas de flechas correspondientes en el teclado del ordenador causarán también un movimiento idéntico. Un experto en esta
- 20 técnica reconocerá que numerosas interfaces de control para el desplazamiento del robot pueden utilizarse solas o en varias combinaciones. A modo de ejemplo, pueden crearse botones separados para desplazar el robot a lugares específicos ("ir a la sala de estar") o para desplazar el robot en configuraciones específicas ("ir dos metros hacia delante, luego girar 45 grados a la izquierda"). Además, un botón 325 se puede utilizar para hacer automáticamente que el robot gire a la dirección angular en la que está actualmente apuntada la cámara.
- 25

En algunas formas de realización, la interfaz de usuario 300 puede incluir una o más visualizaciones panorámicas 330, según se ilustra en la Figura 3 y la Figura 6. En algunas formas de realización de un robot 100, una cámara tal como una *omnicam* se monta de forma giratoria en el robot y es capaz de capturar imágenes en 360 grados sin requerir que el robot gire in situ. En otras formas de realización, el robot puede girar in situ con el fin de capturar 30 imágenes de 360 grados.

En donde dicha funcionalidad está disponible, un área de la interfaz de usuario puede dedicarse para visualizar vistas panorámicas. Cada imagen panorámica es realmente una secuencia de fotografías tomadas desde la cámara situada en su estrecha proximidad. En algunas formas de realización, el usuario puede demandar al robot capturar 35 una imagen panorámica. En otras formas de realización, una parte dedicada de la interfaz de usuario puede utilizarse para memorizar imágenes de cámaras seleccionadas (no panorámicas). La Figura 6 ilustra una vista

- panorámica de muestra, que incluye un portal y una lámpara 335. Estas mismas características son visibles en imágenes de sonar ilustradas en la Figura 7, que proporcionan una indicación de la relación entre las localizaciones globales de objetos (según se ilustra en la Figura 7) y su aparición en una vista panorámica.
- 40

La forma de realización preferida de la interfaz de usuario 300 incluye una barra de estado o área de estado 350, que contiene varias informaciones y/o botones que controlan la funcionalidad general. A modo de ejemplo, la interfaz de usuario 300 contiene una barra de estado 350 en la esquina inferior izquierda de la interfaz 300. Los detalles de una forma de realización preferida de la barra de estado se ilustran en la Figura 8. Esta área incluye un botón de

- 45 parada rojo 351 que hace que el robot 100 cese inmediatamente toda clase de movimientos. El área de estado 350 puede incluir también alguna información textual o icónica con respecto al modo actual del robot. Según se describe más adelante, los modos podrían indicar el nivel de movimiento guardado y/o de evitación de obstáculos que el robot ha de utilizar mientras busca un objetivo o punto de recorrido. Los modos pueden controlar el movimiento del robot o la interpretación de la entrada del usuario dentro de la interfaz de usuario. Un modo de interfaz de usuario sería
- 50 interpretar las pulsaciones en el ratón en órdenes a la cámara de visión panorámica/inclinación en lugar de órdenes para crear nuevos puntos de recorrido. Otro modo podría ser interrumpir toda clase de movimientos y permanecer parado hasta que se elimine este modo. Otro modo podría anularse el movimiento guardado y permitir al robot desplazarse hacia un punto de recorrido, aun cuando los sensores del robot indiquen que existe un obstáculo en el camino. El área de estado 350 incluye también un botón *go* verde 354, que cuando se pulsa permite al robot 55 desplazarse incluso en la presencia de un obstáculo percibido.

El área de estado incluye también un icono de batería 357 que muestra gráficamente el nivel de batería actual del robot 100. En algunas formas de realización es también de utilidad incluir un icono que indica cuando necesita cargarse la batería, a modo de ejemplo, cuando la tensión cae por debajo de un nivel predeterminado, o los niveles

60 de tensión reales. Un icono separado puede utilizarse para indicar que el robot está actualmente siendo recargado.

Algunas formas de realización del robot pueden incluir también información relacionada con la tasa de transmisión de datos 355 (p.ej., 300 kilobytes por segundo) y las tasas de transmisión de vídeo 356 (p.ej., 10 tramas por segundo). Otras presentaciones visuales podrían incluirse en esta área para mostrar la velocidad actual del robot, la 65 situación de la cabeza actual, dentro de donde está situado el espacio, el número de usuarios que están actualmente registrados para el robot, páginas de *chat* entre usuarios registrados en el robot, o cualquier otra

información detectada o calculada proporcionada desde el robot a la interfaz de usuario.

Según se observa en detalle en la Figura 9, la interfaz de usuario 300 incluye también controles de cámara 360 personalizados para las características específicas de la cámara del robot 140. En la forma de realización preferida,

- 5 la cámara 140 contiene controles de visión panorámica, inclinación y zoom, siendo, por lo tanto, preferible permitir al usuario distante 200 controlar la cámara 140 según se desea. La forma de realización preferida de la presente invención incluye una rejilla bidimensional 361 para seleccionar la visión panorámica e inclinación de la cámara. En la forma de realización preferida, la localización actual de la cámara se representa un cursor 362 dentro de la rejilla 361 y también se visualiza numéricamente en la parte superior del campo 364. El cursor de visión
- 10 panorámica/inclinación 362 puede desplazarse utilizando el ratón 230 para hacer clic dentro de la rejilla 361 que ajustará inmediatamente la cámara 140 hacia el lugar recientemente seleccionado. Además, un control de barra deslizante 365 se coloca a la izquierda de la rejilla de visión panorámica/inclinación 361 para controlar el zoom de la cámara. Un experto en esta técnica reconocerá que cualquier número de controles (entrada de teclado, barras de deslizamiento, mandos rotacionales, túnel de control.) pueden utilizarse para controlar la posición y la distancia focal
- 15 para la cámara u otro dispositivo detector. En la forma de realización preferida, una característica de salto hacia atrás se utiliza en el que los ángulos de visión panorámica/inclinación se restablecen al centro y el zoom de la cámara se restablece a un ángulo amplio cuando se crea un nuevo punto de recorrido.
- Según se describió con anterioridad, en la forma de realización preferida, la cámara 140 está montada en la cabeza 20 130 del robot 100 y la altura de la cámara se ajusta mediante dos factores: el ángulo del elemento del cuello 120 del robot y la extensión del elemento "flipper" 160 del robot. Aunque ambos de estos factores son particulares para el uso del iRobot-LE, un experto en esta técnica será capaz fácilmente de adaptar los controles aquí descritos a la forma de realización particular. La Figura 10 ilustra una forma de realización preferida en la que se proporcionan controles de barra de deslizamiento para controlar el ángulo del cuello 372 y la posición del denominado *flipper* 374.
- 25 Una ilustración animada del robot 378 muestra la situación actual del robot. Además, tres botones de postura 376 están situados por encima del robot animado. Al hacer clic sobre estos botones, el robot está preprogramado para asumir las diversas posturas ilustradas.
- En otras formas de realización en las que puede controlarse el paso de un elemento de cabeza, se proporciona una 30 cinta vertical, marcada en grado, que puede utilizarse para controlar el paso de la cabeza. En dicha forma de realización, un indicador tal como una pequeña flecha roja o un triángulo muestra el paso actual. Si el usuario hace clic en la cinta, un nuevo indicador del objetivo se colocará en la cinta del paso y la cabeza comenzará inmediatamente a girar hacia arriba o abajo al paso recientemente especificado. Cuando la cabeza alcanza ese paso, desaparecerá el indicador del objetivo. Un experto en esta técnica reconocerá que los controles se adaptarán 35 al vehículo o robot particular.

Un experto en esta técnica reconocerá inmediatamente que la interfaz de usuario anteriormente descrita puede ponerse en práctica en un ordenador personal o un dispositivo portátil con una pantalla de cristal liquidado, tal como un ordenador de PDA o un teléfono móvil.

40

Según se presentó con anterioridad, la pantalla montada en la cabeza 310 contiene varias superposiciones para proporcionar información al usuario 200 que son de utilidad para el control a distancia de un robot. Según se describió con anterioridad y se ilustra en la Figura 4, aun cuando el cursor controlado por un ratón no esté dentro de la ventana de la pantalla de cabeza, el retículo de la cámara 312, la rejilla del plano del suelo 314 y las cintas de 45 rotación 316 y 318 son visibles. En otras formas de realización, se pueden omitir o mostrarse de forma selectiva. A modo de ejemplo, la interfaz de usuario solamente puede incluir estar superposiciones cuando el robot esté en el modo de impulsión.

Cuando se utiliza la pantalla de cabeza controlar a distancia el movimiento del robot, pueden proporcionarse 50 superposiciones adicionales. Hacer navegar un robot con información de vídeo bidimensional puede ser difícil, puesto que los objetos dentro del campo de visión no pueden proporcionar al usuario las pistas visuales necesarias para una navegación exacta. Esto es especialmente cierto cuando se selecciona un punto de recorrido o un objetivo a una distancia importante desde el robot. La forma de realización preferida de la presente invención incluye una diversidad de directrices de superposiciones para proporcionar al usuario información adicional sobre la perspectiva,

55 distancia y ángulo de visión.

En la forma de realización preferida, según se observa en la Figura 4, una rejilla de plano verde 314 se superpone en frente del robot con cuadrados de 0.5 m por 0.5 m. La rejilla 314 se extiende a lo largo del eje horizontal completo de la pantalla montada en la cabeza 310 y cubre solamente la distancia de 1 metro del área inmediatamente situada 60 en frente del robot. Un experto en esta técnica reconocerá que las dimensiones de la rejilla deben seleccionarse

- para hacer coincidir las características de movilidad del robot y las preferencias del usuario. La rejilla 314 proporciona al usuario una indicación de la distancia relativa de varios objetos dentro del campo de visión. En la forma de realización preferida, la interfaz de usuario 300 asume que el robot está operando a nivel del suelo. En otra forma de realización, los datos procedentes del robot sobre la inclinación del plano del suelo pueden utilizarse para
- 65 ajustar la rejilla 314 cuando sea necesario.

Aunque la rejilla 314 proporciona una información de perspectiva generalizada para el usuario, dos superposiciones adicionales se utilizan para servir de ayuda al usuario para seleccionar con exactitud un punto de recorrido como un objetivo para el robot: círculos del objetivo y la caja de perspectivas.

- 5 Círculos de objetivo. Según se observa en la Figura 11, cuando la flecha del cursor 405 se desplaza dentro de la pantalla montada en la cabeza 310, una o más proyecciones se superponen sobre la pantalla de cabeza que representan el área al que se desplazará el robot si se selecciona un punto de recorrido particular. En la forma de realización preferida, esta área se representa por uno o más círculos de indicativo 410 y 412, aunque el área podría representarse por cualquier forma (en dos o tres dimensiones) incluyendo una forma seleccionada para aproximarse
- 10 a las dimensiones y contornos de un robot particular. Los círculos de objetivos 410 y 412 aparecen como óvalos en la pantalla de cabeza debido a la perspectiva de la visión actual. En la forma de realización preferida, dos círculos concéntricos se utilizan para establecer el objetivo. El círculo interior 410 es aproximadamente la dimensión del robot y el círculo exterior 412 proporciona una aproximación menos precisa del objetivo sobre la base de inexactitudes inherentes en el sistema robótico. En la forma de realización preferida, los radios de estos círculos 410 y 412
- 15 permanecen constantes en términos reales (los círculos, sin embargo, aparecen más pequeños a medida que el punto de recorrido está a una mayor distancia desde el robot); en otras formas de realización, el círculo exterior 412 podría coincidir con el círculo interior 410 para puntos de recorrido próximos al robot y diverger a medida que aumenta la distancia del punto de recorrido.
- 20 Caja de perspectivas. Incluso con círculos del objetivo o proyecciones similares, puede ser frecuentemente difícil para el usuario calibrar la selección de un punto de recorrido. Esta circunstancia es frecuentemente el caso en sistemas robóticos que incorporan una cámara a una altura variable y con controles de visión panorámica, inclinación y zoom adicionales. Con el fin de poder prestar más asistencia al usuario, la forma de realización preferida incluye una caja de perspectivas 430 superpuesta en la pantalla montada en la cabeza 310. En la forma de
- 25 realización preferida, la caja de perspectivas 430 está situada 0.5 m por encima del punto de recorrido actual, con las partes superior e inferior de la caja de perspectivas paralelas al plano del suelo. En la forma de realización preferida, la caja de perspectivas 430 es una superposición de trama reticular de 0.5 m de anchura, 0.5 m de fondo y 0.25 m de altura. Cuando la cámara está situada a la misma altura que la caja de perspectivas, la parte superior e inferior de la caja no serán visibles. En otra forma de realización, la altura de la caja de perspectivas se ajusta 30 continuamente para estar 0.25 metros por debajo de la altura de la cámara. En este método, la caja de perspectivas nunca oscurece la visión por el usuario del horizonte.

Por último, en la forma de realización preferida, una línea de 0.5 m se traza desde el centro de los círculos de objetivo al centro del lado inferior de la caja de perspectivas para proporcionar una orientación adicional al usuario.

3. Método preferido de control de la web

35

Las Figuras 11 a 14 ilustran la parte de pantalla de cabeza de la interfaz de usuario mientras se pone en práctica una forma de realización del método de la presente invención. En la Figura 11, la pantalla montada en la cabeza 310 40 contiene la visión desde el entorno del robot por intermedio de la señal de vídeo transmitida desde la cámara del robot. Según se observa por intermedio del robot, existe una puerta 450 a una distancia aproximada de 5 m enfrente del robot y ligeramente a la derecha del robot. En la Figura 11, la cámara 140 está situada frente a un avance hacia delante directo, según se indica, a la vez, por el cursor de visión panorámica 362 y por las barras de rotación (esto es, el retículo de cámara 312 coincide con la marca de cero grados en las barras de rotación 316 y 318). A medida 45 que el usuario desplaza la flecha del cursor 405 dentro de la pantalla de cabeza, la interfaz de usuario retraza constantemente los círculos de objetivos 410 y 412 y la caja de perspectivas correspondiente a la localización de la flecha del cursor 405. A medida que el usuario desplaza el cursor alrededor de la pantalla de cabeza, el usuario es capaz de seleccionar un punto de recorrido.

- 50 La Figura 12 ilustra la pantalla de cabeza inmediatamente después de que se haya seleccionado un punto de recorrido haciendo clic con el ratón dentro de la ventana de pantalla de cabeza. En la forma de realización preferida, una vez que se ha seleccionado el punto de recorrido 460, el punto de recorrido se añade al conjunto de objetivos de impulsión del punto de recorrido actual y los círculos de objetivos 410 y 412 están sombreados. Si el punto de recorrido es el único punto de recorrido actual (o el punto de recorrido está en la parte superior de la lista de puntos
- 55 de recorrido) el robot comienza a desplazarse hacia el punto de recorrido seleccionado 460. Dicho de otro modo, si la lista de impulsión de los puntos de recorrido estaba vacía antes de la reciente selección, y el robot está en el modo de impulsión, en tal caso, el robot comenzará a dirigirse hacia ese punto de recorrido. Si se realiza una selección adicional, un segundo punto de recorrido puede añadirse a la lista. Cuando el robot alcanza un punto de recorrido, ese punto de recorrido desaparecerá de la pantalla de cabeza. Si existen puntos de recorrido adicionales
- 60 en la lista de puntos de recorrido actual, entonces, el robot comenzará inmediatamente a dirigirse hacia el segundo punto de recorrido.

La Figura 13 ilustra la pantalla montada en la cabeza 310 cuando el robot se desplaza hacia el punto de recorrido seleccionado 460. Cuando el robot se aproxima al punto de recorrido, los círculos de objetivos permanecen 65 sombreados, pero aparece un aumento en su tamaño. La caja de perspectivas aumenta también de tamaño, visualizando exactamente una perspectiva tridimensional en la caja. La Figura 14 ilustra la pantalla de cabeza

8

cuando el robot alcanza el punto de recorrido, simplemente en la parte exterior de la puerta 450. Los círculos de objetivos y la caja de perspectivas se eliminan de la pantalla de cabeza cuando el robot queda a la espera de una instrucción adicional de control a distancia.

- 5 En algunas formas de realización, los puntos de recorrido se seleccionan cogiendo un icono desde un contenedor de puntos de recorrido y desplazándolo al lugar objetivo deseado dentro de la pantalla de cabeza. Esta operación se realiza, en gran parte, de la misma manera que se extrae un objeto tal como un fichero en una carpeta en un escritorio de ordenador estándar. En otras formas de realización, un clic derecho sobre el icono del punto de recorrido puede dar lugar a que un menú desplegable de las acciones disponibles a adoptar sobre un punto de 10 recorrido seleccionado.
- 

Además, el robot puede realizar comportamientos adicionales a prioridades más altas o más bajas que conducen al punto de recorrido siguiente según se dictamina por el diseño del sistema particular. En una forma de realización preferida, el robot utiliza su escáner de sonar a bordo 135 y detectores de infrarrojos (situados dentro del cuerpo del

- 15 robot 125, pero no ilustrados) para realizar una función de evitación de obstáculos. En este caso, la existencia de un obstáculo (y la realización de la rutina de evitación de obstáculos) tendrán prioridad sobre la conducción hacia un punto de recorrido, haciendo que el robot se desvíe del obstáculo con el fin de eludirlo. Dicho sistema es especialmente ventajoso en el contexto de controlar un robot sin la garantía de la transmisión de datos en tiempo real y un robot que opera en un entorno dinámico. Varias rutinas de evitación de obstáculos son bien conocidas en
- 20 esta técnica. En la forma de realización preferida, las numerosas órdenes de desplazamiento alternativas se generan a partir de los comportamientos que corresponden a la conducción hacia un punto de recorrido, desviándose de un obstáculo; e incluso retrocediendo para evitar un obstáculo muy próximo. A cada una de estas órdenes se les otorga una prioridad por el código de comportamientos que propone esa acción de movimiento. Las prioridades e incluso las magnitudes de estas órdenes se ajustan luego dependiendo de si desplazarían el robot en
- 25 contacto con un obstáculo o cerca de un obstáculo y con respecto a otros criterios tales como si el movimiento propuesto haría demasiado brusco o espasmódico a un movimiento. El movimiento propuesto con la más alta prioridad después del ajuste se proporciona entonces como la orden actual a los controladores del movimiento. Este proceso sucede muchas veces por segundo. En otras formas de realización, el robot puede liberar el punto de recorrido actual en la presencia de un obstáculo y esperar nuevas instrucciones del usuario (esto es, salida del modo
- 30 de impulsión). En algunas formas de realización, el usuario es capaz de controlar a distancia el nivel de sensibilidad a los obstáculos, incluyendo la selección de un icono para anular una detección de obstáculo y continuar en el modo de impulsión.
	- 4. Datos de cálculo informático
- 35

Habida cuenta que la organización, diseño y método de utilización del método y sistema para controlar a distancia un robot han sido ya descritos en detalle, ahora nos referiremos al método de la forma de realización preferida para convertir la selección por el usuario de un objetivo dentro de la pantalla de cabeza a una posición objetivo para el robot. El proceso de realizar la conversión desde una localización de hacer clic dentro de la pantalla de cabeza a 40 una posición objetivo para el robot requiere (a) determinar la posición y orientación actuales del robot; (b) determinar

- la posición actual de la cámara (u otro dispositivo utilizado para proporcionar información de imagen representativa de la zona situada alrededor del robot); (c) determinar el vector de clic (esto es, la localización en la pantalla de cabeza en relación con la cámara); y (d) proyectar la localización de clic en el mapa global tridimensional para obtener una localización objetivo. El método preferido para realizar estas etapas se describe a continuación. 45
	- En la forma de realización preferida, el sistema o método sigue la localización del robot en un mapa global basado en un sistema de coordenadas externo al robot. En otras formas de realización, podría utilizarse un sistema de coordenadas del robot. Para los fines de la forma de realización preferida, el método y sistema suponen que la localización nominal del robot es un punto único fijado en el centro de rotación del robot. La localización inicial para

50 el robot puede representarse entonces como  $x_0$ ,  $y_0$ ,  $z_0$ . En la forma de realización preferida, el robot se supone que se desplaza sobre una superficie puramente horizontal y, por lo tanto, el plano del suelo se supone que es una constante  $(z_0 = 0)$ .

- La Figura 15A contiene un diagrama de flujo del cálculo de las posiciones actuales del robot. Puesto que el robot 55 puede desplazarse en cualquier momento dado – a modo de ejemplo, desplazándose hacia el primero en una serie de puntos de recorrido seleccionados, la forma de realización preferida de la presente invención traza la posición actual del robot calculando su localización inicial y siguiendo el movimiento del robot. En la forma de realización preferida, el movimiento del robot se determina mediante el uso de codificadores motorizados. Combinando la información procedente de la localización inicial del cuerpo del robot 510 con el movimiento del cuerpo del robot 60 (según se traza por los codificadores) 514, la odometría del cuerpo del robot se calcula como una localización actual xt, yt, z<sup>t</sup> en un momento dado *t*. La odometría es simplemente un método de determinar la localización del robot contando la rotación de los motores y otros medios que son bien conocidos en esta técnica. Este medio de determinar la localización es propenso a alguna medida de error debido a deslizamiento de las ruedas, que puede
- variar, en gran medida, sobre superficies diferentes. En otras formas de realización, se pueden utilizar varios 65 métodos de determinación de la localización del robot, incluyendo triangulación (local o GPS), localización, reconocimiento de marcas del terreno o visión por ordenador.

En la forma de realización preferida, según se describió con anterioridad, la cámara del robot 140 (con lentes de cámara 145) está montada a una altura controlable por encima del cuerpo del robot 125 según se controla por el movimiento del cuello 120. En la parte superior del cuello 120, está montada una cámara de presentación visual 5 panorámica/inclinación 145.

El cuello 120 contiene un conmutador de índices de cuello físico que permite al sistema restablecer la localización del cuello en un sentido absoluto cuando el movimiento del cuello pasa a través de un lugar especificado. Utilizando el ángulo inicial del cuello 520 y los codificadores de motores 524, puede calcularse 528 la localización angular del 10 cuello (θn) en cualquier momento dado. De forma análoga, la posición de visión panorámica de la cámara (538) y la posición de inclinación de la cámara (548) pueden calcularse utilizando las localizaciones iniciales (530 y 540, respectivamente).

- Según se ilustra en la Figura 15B, utilizando las localizaciones actuales de cada uno de los elementos del robot 15 (cuerpo, cuello, visión panorámica e inclinación) y utilizando la geometría estática del propio robot 610 (a modo de ejemplo, la longitud del cuello y su arco de desplazamiento, la distancia desde el centro de rotación a la base del cuello, etc.), es posible obtener una trama de referencia para cada elemento del robot. En este caso, cada trama de referencia se representa por una matriz de 4 por 3 que proporciona la localización de coordenadas x, y, z del elemento de robot y los vectores de rotación para los movimientos hacia delante, a la izquierda y arriba. A modo de
- 20 ejemplo, cuando el cuerpo del robot está en la posición  $x_t$ ,  $y_t$  y  $z_t$ , y el robot está orientado a lo largo del eje x, la trama de referencia del cuerpo del robot es:

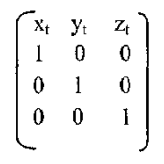

- 25 Como se observa en la Figura 15B, una trama de referencia similar puede crearse para cada elemento, por turno, pasando desde la base del robot hacia la localización de la cámara. A modo de ejemplo, la trama de referencia para el cuello 628 puede calcularse utilizando la trama de referencia del cuerpo 618, los parámetros de Denavit-Hartenberg que describen la geometría del cuello 610 y el ángulo de rotación del cuello actual (θ<sub>n</sub>) 528. Utilizando estas tres entradas, se puede calcular una nueva trama de referencia para el cuello 628. De modo similar, se calcula
- 30 la trama de referencia de visión panorámica 638, y luego, la trama de referencia de inclinación 648. En este caso, puesto que la cámara 140 está unida a la extremidad del elemento de inclinación 160, la trama de referencia para el elemento de inclinación 648 es la trama de referencia para la propia cámara 650.
- Tenemos ahora la localización y vector (trama de referencia) 618 del robot y la localización y vector (trama de 35 referencia) 650 de la cámara, la etapa siguiente en la forma de realización preferida es la determinación de un vector de clic 680. Con el fin de determinar el vector de clic 680, el sistema debe determinar la vista contenida dentro de la pantalla de cabeza (etapas 670 y 675) y obtener una localización de clic (etapas 685 y 687). Con el fin de determinar la vista contenida dentro de la pantalla de cabeza, el sistema utiliza los ángulos fijados de la cámara y el zoom de la cámara. En la forma de realización preferida, los ángulos de la cámara son aproximadamente 98º de anchura y 88º 40 de altura y la cámara tiene un zoom 8x. Los ángulos de visión objeto de zoom (horizontal y vertical) se determinan
- luego dividiendo los ángulos de visión por el zoom actual. En la forma de realización preferida, se supone de nuevo, para mayor simplicidad, un modelo de cámara de tipo *pinhole*.
- Con el fin de determinar la localización del clic, el sistema considera el tamaño del pixel de imagen 685 y la 45 localización del clic de pixel 687. El tamaño de pixel de la imagen se determina por las dimensiones de la pantalla montada en la cabeza 310 en el monitor en pixels, que, por defecto, son cuatrocientos pixels por trescientos veinte pixels en la forma de realización preferida. La localización de clic de pixels se determina por la localización de clic del usuario dentro de la pantalla de cabeza, dicho de otro modo, la posición del cursor cuando el dispositivo de apuntar y hacer clic está activado. (En otras formas de realización, la localización del clic es la localización en la que 50 se elimina un icono con el fin de establecer una localización objetivo para el robot).
- 

Un vector de clic (o trama de referencia de clic) puede calcularse luego utilizando los ángulos de visión, el tamaño de pixels de imagen y la localización de clic de pixels. En primer lugar, la magnitud del pixel de imagen 685 y la localización de clic de pixel 687 se utilizan para determinar los desplazamientos porcentuales desde el centro de la

- 55 imagen. A modo de ejemplo, para un clic en el cuadrante superior derecho de la pantalla de cabeza, el sistema podría calcular que la localización del clic es un 40 % de la distancia desde el centro al límite vertical y un 85 % de la distancia al límite horizontal del lado derecho. Ese porcentaje, multiplicado por los ángulos de visión horizontal y vertical de la cámara, objeto de zoom, proporcionan los ángulos de desplazamiento horizontal y vertical de la trama de cámara con respecto a la trama de referencia de la cámara actual. Utilizando la misma metodología que en los
- 60 parámetros de Denavit-Hartenberg, pero suponiendo ejes de longitud cero se genera una nueva trama de referencia de clic 680.

A continuación, reorientamos la trama de referencia de clic para eliminar cualquier rodamiento. Es decir, giramos la trama de referencia de clic alrededor del vector hacia delante hasta que el vector de la izquierda sea horizontal con respecto al plano del suelo *z*. Una vez realizada esta operación, la direccionalidad de la trama de referencia de clic está completamente representada por un ángulo de inclinación vertical y un ángulo de rotación horizontal. Éste es el 5 vector de clic.

El vector de clic se proyecta luego (etapa 690) en el mapa global con el fin de determinar las coordenadas x, y y z de la localización objetivo utilizando funciones trigonométricas. En la forma de realización preferida, el valor de *z* para el objetivo se supone que es cero. El robot es entonces capaz de utilizar el mapa global para desplazarse desde su 10 posición actual a la posición objetivo.

En la forma de realización preferida para un robot con una impulsión diferencial, el proceso para crear instrucciones para desplazar el robot desde su posición actual (518) a la posición objetivo (690) implica ordenar velocidades hacia delante y de rotación, en donde la velocidad rotacional es el seno de la diferencia entre el ángulo rotacional del robot

- 15 actual y el ángulo entre la posición actual del robot y la posición del robot deseada. La velocidad hacia delante es el coseno cuadrado del mismo ángulo. Un experto en esta técnica reconocerá que se pueden crear mecanismos de métodos de gobierno y navegación alternativos a este respecto.
- Se describió con anterioridad el método preferido (600) de convertir una localización de clic (687) a una localización 20 objetivo para el robot (690). Sin embargo, con el fin de proporcionar las directrices de superposición (incluyendo los círculos de objetivos y la caja de perspectivas), el sistema debe ser capaz de convertir las localizaciones objetivo (o cualquier localización dentro del mapa global) a localizaciones de pixels dentro de la pantalla de cabeza. Muchos de los datos necesarios para realizar esta conversión son duplicativos de los datos procedentes del proceso ilustrado en la Figura 15B de convertir una localización de clic en una localización objetivo.
- 25

En la forma de realización preferida, los círculos de objetivos (fijados dentro del mapa global) se regeneran continuamente en la pantalla de cabeza a medida que el robot se aproxima a la localización objetivo. Por lo tanto, suponiendo un ángulo de zoom de la cámara constante y su vector, los círculos de objetivos deben aparecer aumentando en su tamaño a medida que la localización actual del robot se aproxima a la localización objetivo. Es 30 importante señalar que, en este proceso, la localización de las coordenadas x, y, z del círculo de objetivo permanece constante, pero la trama de referencia de la cámara cambia con el movimiento del robot.

Un método 700 para el cálculo de la localización de pixels dentro de la pantalla de cabeza para una localización de coordenadas x, y, z dada en el mapa global se ilustra en un diagrama de flujos en la Figura 16. En primer lugar, se 35 determina un vector de animación 720, de modo que el vector de animación sea igual al ángulo entre la localización de la cámara actual y la localización de coordenadas x, y, z, objeto de mapeado. Este vector de animación se representa por un ángulo de inclinación vertical y un ángulo de rotación horizontal. Una línea de mira 730 se determina luego efectuando el mapeado del vector de animación en el mismo componente de rodamiento como la trama de cámara utilizando la trama de referencia de cámara. Las diferencias horizontales y verticales 740 entre la 40 trama de referencia de cámara y la línea de mira proporcionan diferencias del ángulo de visión horizontal y vertical.

- Estas diferencias del ángulo de visión 740 combinadas con los ángulos de cámara objeto de zoom 675 proporcionan los desplazamientos en pixels 750 que pueden mapearse en la pantalla de cabeza 760, a condición de que dichos desplazamientos angulares estén dentro del zoom actual.
- 45 La presente invención proporciona la capacidad genérica para "apuntar en algo" por intermedio de una interfaz telerobótica. La forma de realización particular de esta invención, aquí descrita, permita al usuario apuntar en un punto en el suelo y al robot impulsarse sobre la parte superior de ese punto. Sin embargo, las técnicas aquí descritas podrían utilizarse también para apuntar a un punto en una pared, dado el plano de una pared, o para apuntar en un elemento específico en una recogida congestionada de partes, dado un mapa de alcance tridimensional de los
- 50 elementos que se examinan, de modo que se proporcione mediante productos de visión estéreo en 3D comercialmente disponibles ya existentes. En consecuencia, esta interfaz podría utilizarse con un brazo robótico para apuntar a objetos a captar. A modo de ejemplo, la presente invención podría utilizarse como parte de un robot de tiendas de alimentación que capta artículos desde los estantes, con esta interfaz siendo utilizada para apuntar al artículo a seleccionarse. Puesto que esta interfaz se establece utilizando transformadas homogéneas que
- 55 representan completamente un espacio tridimensional, esta interfaz podría utilizarse en robots que no atraviesen suelos planos, sino que trabajan en espacios tridimensionales arbitrarios. A modo de ejemplo, esta circunstancia podría utilizarse para dirigir robots bajo el agua, robots basados en el espacio o robots aéreos. Esta invención materializa la técnica generalizada de presentación de imágenes a usuarios finales, permitiéndoles apuntar dentro de dichas imágenes, y luego, utilizar automáticamente una información tridimensional para interpretar ese clic
- 60 bidimensional como un vector en un espacio tridimensional o como un punto en el espacio tridimensional en donde ese vector se intersecta con los planos, con superficies en mapas tridimensionales o con otras representaciones tridimensionales del espacio.

## ES 2.637.242 T3

#### **REIVINDICACIONES**

- **1.** Un método para permitir a un usuario controlar a distancia un robot, cuyo método comprende:
- 5 proporcionar información de imagen, capturada por una cámara de vídeo, representativa de una zona situada alrededor del robot;

proporcionar, utilizando la información de imagen, una imagen de vídeo perceptible por un usuario (300) representativa de la zona situada alrededor del robot (100);

10

20

determinar una localización de la cámara de vídeo relativa a una posición actual del robot, comprendiendo la determinación de tramas de referencia en la zona situada alrededor del robot (100);

permitir al usuario designar, en la imagen de vídeo perceptible por un usuario, un objetivo hacia el cual debe 15 desplazarse el robot, cuya función comprende:

determinar una localización de clic dentro de la imagen de vídeo perceptible por un usuario seleccionada por el usuario sobre la base de las tramas de referencia determinadas, la imagen de vídeo perceptible por un usuario y el objetivo hacia el cual debe desplazarse el robot; y

determinar las coordenadas x, y y z de la localización objetivo (690) proyectando la localización de clic determinada en la zona situada alrededor del robot; y

permitir al robot desplazarse hacia las coordenadas x, y y z de la localización objetivo en donde comprende dicha 25 función proporcionar instrucciones al robot controlando una velocidad de desplazamiento hacia delante y una velocidad de rotación, en donde la velocidad de rotación es una función de la diferencia entre un ángulo rotacional actual del robot y un ángulo entre la posición actual del robot y el objetivo hacia el que debe desplazarse el robot.

**2.** El método según la reivindicación 1, en donde la etapa de proporcionar una información de imagen 30 representativa de una zona alrededor del robot comprende, además, la etapa de transmitir una señal de vídeo desde el robot.

- **3.** El método según la reivindicación 2, en donde la señal de vídeo se transmite mediante la red Internet.
- 35 **4.** El método según la reivindicación 3, en donde la imagen de vídeo perceptible por el usuario se proporciona en un monitor de ordenador.

**5.** El método según la reivindicación 3, en donde la imagen de vídeo perceptible por el usuario se proporciona en una pantalla de cristal líquido portátil.

40

**6.** El método según la reivindicación 1, en donde la etapa de permitir al usuario designar, en la imagen de vídeo perceptible por el usuario, un objetivo hacia el que debe desplazarse el robot se realiza con un dispositivo de selección mediante apuntamiento y clic.

- 45 **7.** El método según la reivindicación 6, en donde la etapa de permitir al usuario designar, en la imagen de vídeo perceptible por el usuario, un objetivo hacia el que debe desplazarse el robot comprende, además, las etapas de: (a) seleccionar un icono; y (b) transportar el icono hacia la localización de clic sobre la imagen de vídeo perceptible por el usuario.
- 50 **8.** El método según la reivindicación 1, en donde el usuario designa una pluralidad de objetivos, y que comprende, además, la etapa de permitir al robot desplazarse hacia cada una de la pluralidad de objetivos.

**9.** El método según la reivindicación 1, en donde el usuario designa una pluralidad de objetivos, y que comprende, además, la etapa de permitir al robot desplazarse hacia cada una de la pluralidad de objetivos en el orden temporal 55 en el que están designados los objetivos.

**10.** El método según la reivindicación 1 que comprende, además, la etapa de permitir al robot detectar obstáculos en su recorrido.

60 **11.** El método según la reivindicación 10, en donde el robot cesa su desplazamiento hacia el objetivo cuando se detecta un obstáculo.

**12.** El método según la reivindicación 10, en donde el robot modifica su recorrido para evitar dichos obstáculos mientras se desplaza hacia el objetivo.

65

**13.** El método según las reivindicaciones 6 o 8, en donde al menos un objetivo hacia el que debe desplazarse el

robot se representa en la imagen de vídeo perceptible por un usuario mediante al menos un círculo de objetivo.

**14.** El método según la reivindicación 13, en donde

10

- 5 (i) el al menos un círculo de objetivo aparece como un óvalo; o
	- (ii) el al menos un círculo de objetivo comprende círculos concéntricos; o
	- (iii) el al menos un círculo de objetivo es más pequeño a una mayor distancia del robot; o
	- (iv) el al menos un círculo de objetivo aumenta de tamaño a medida que el robot se aproxima al objetivo; o
	- (v) el al menos un círculo de objetivo se actualiza a medida que el robot se aproxima al objetivo.
- 15 **15.** El método según las reivindicaciones 6 o 8, en donde el al menos un objetivo hacia el que debe desplazarse el robot está representado en la imagen de vídeo perceptible por un usuario mediante al menos una caja de perspectivas, opcionalmente, en donde al menos una caja de perspectivas aumenta de tamaño a medida que el robot se aproxima al objetivo.

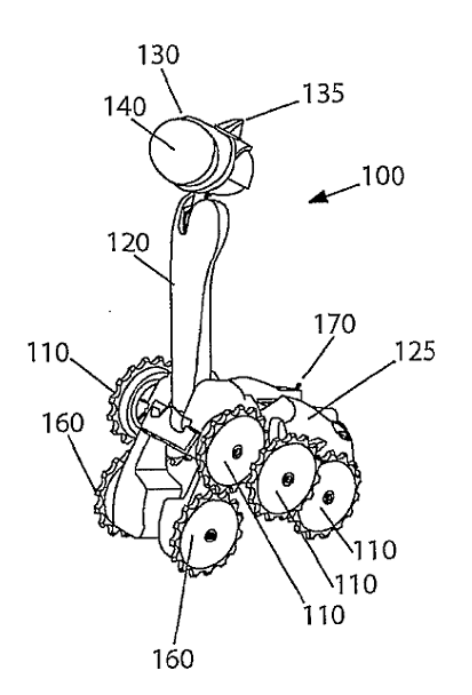

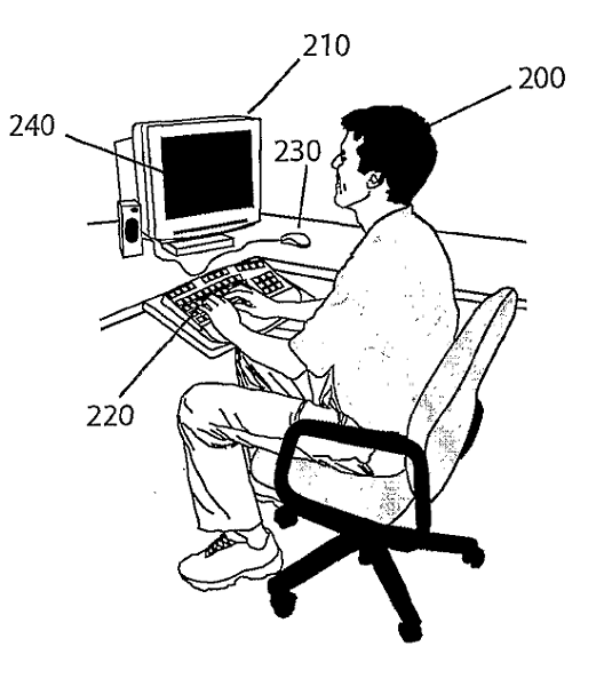

 $Fig. 1$ 

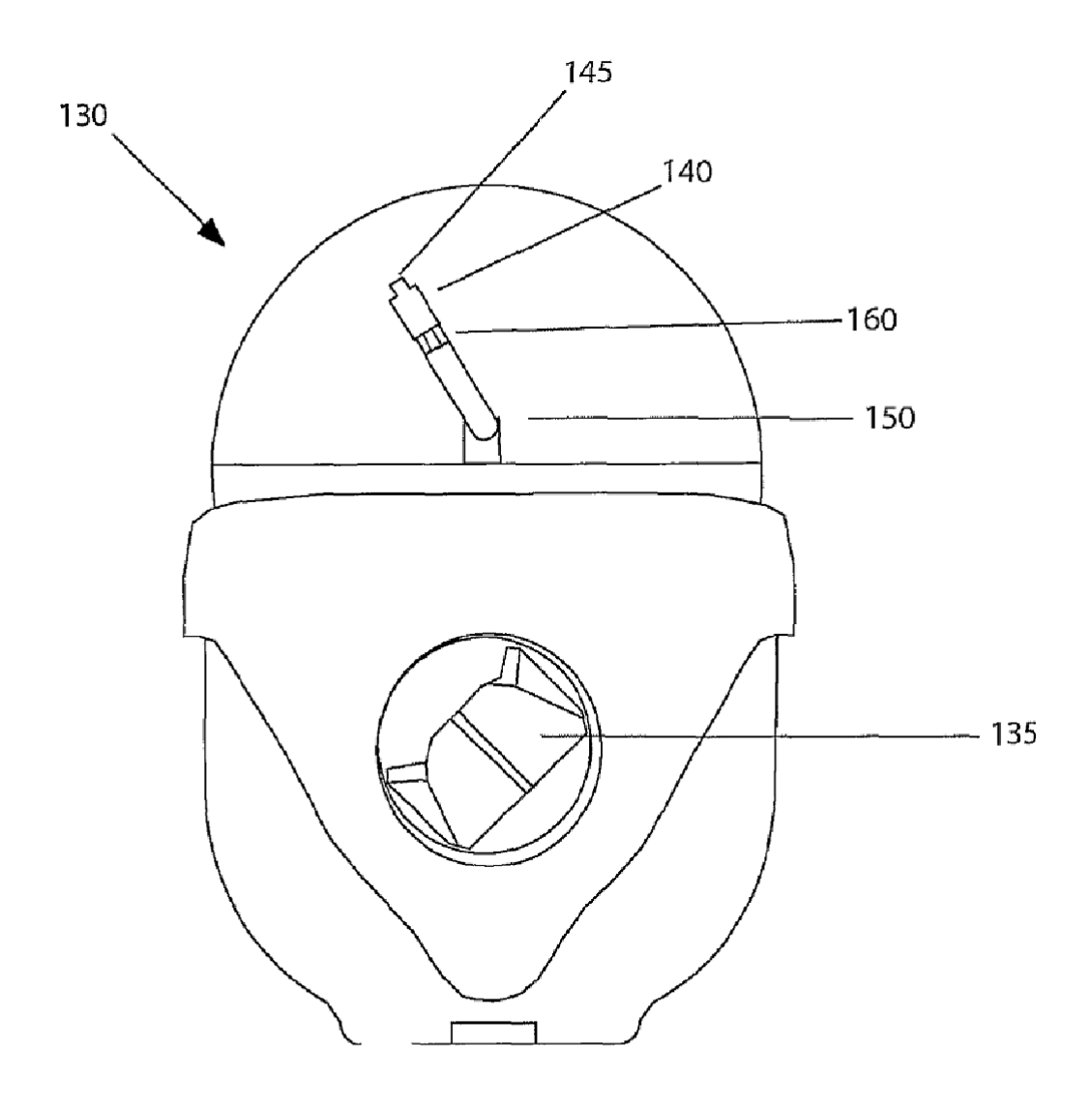

 $Fig. 2$ 

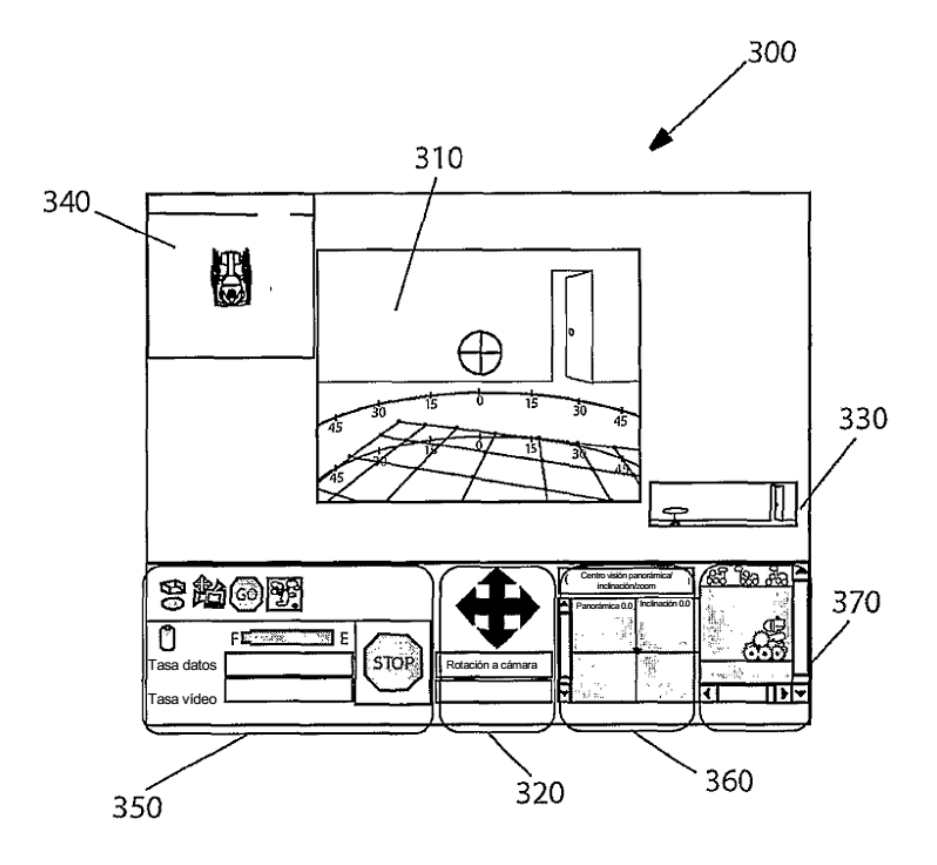

Fig. 3

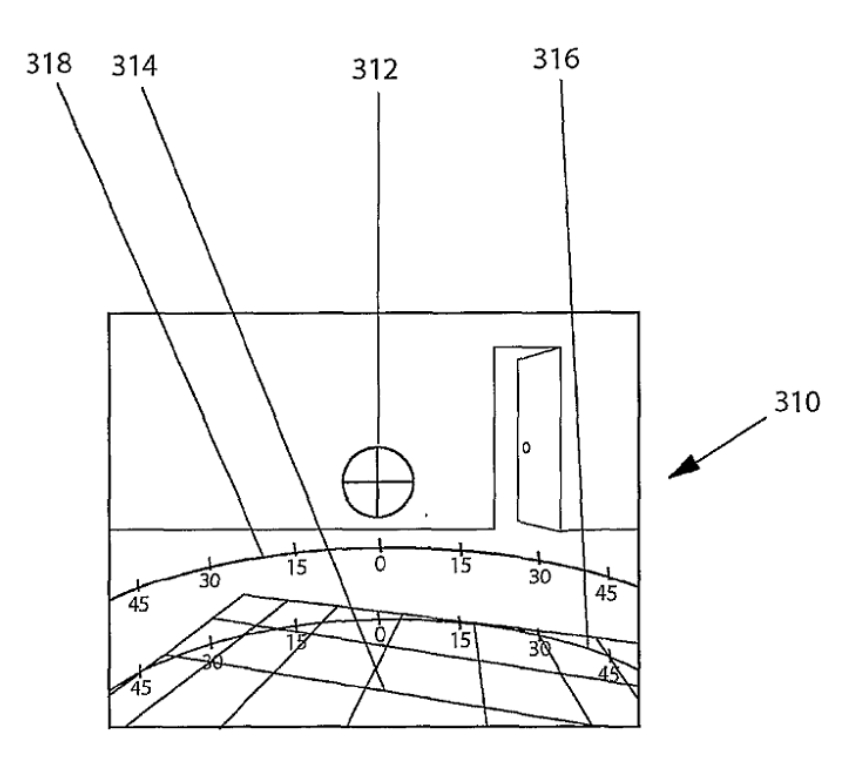

Fig. 4

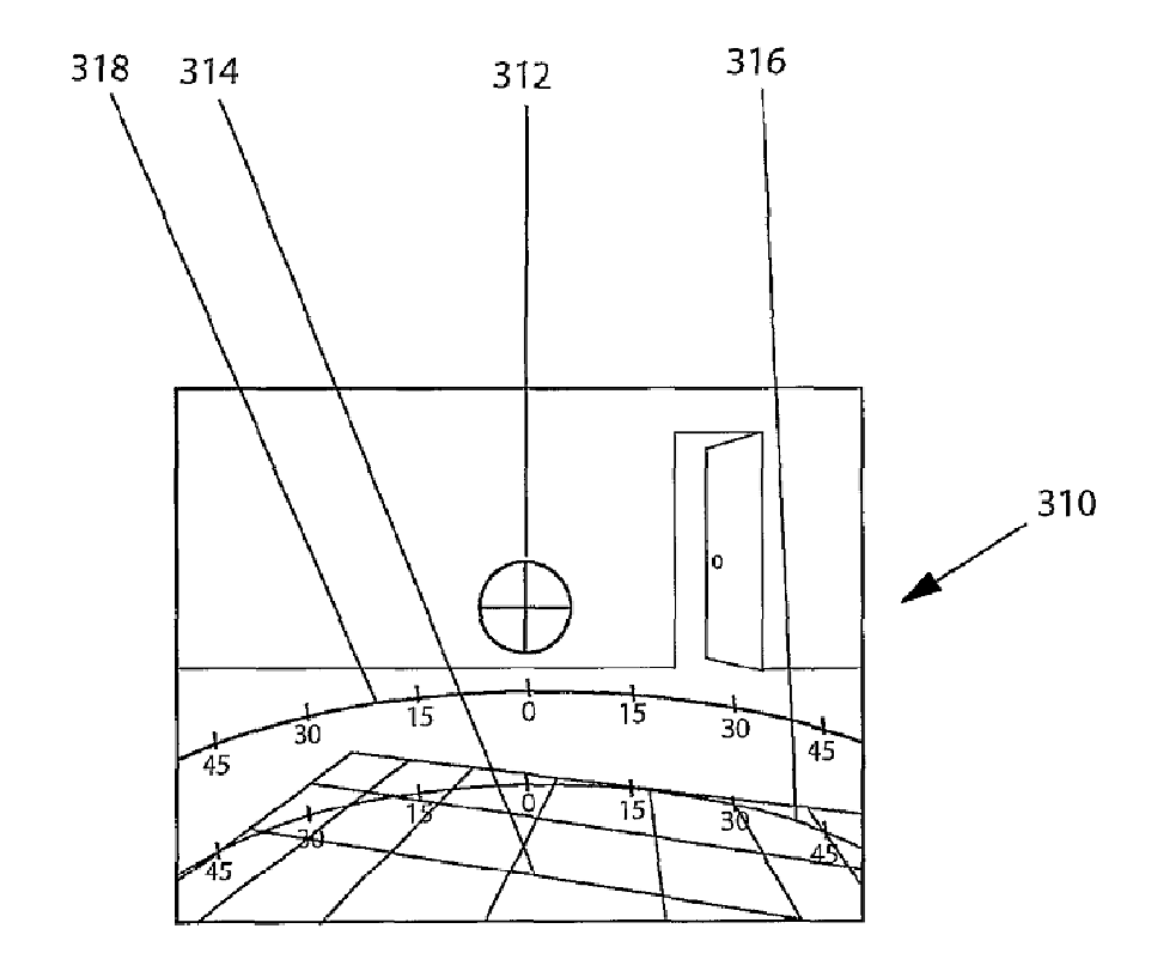

Fig. 5

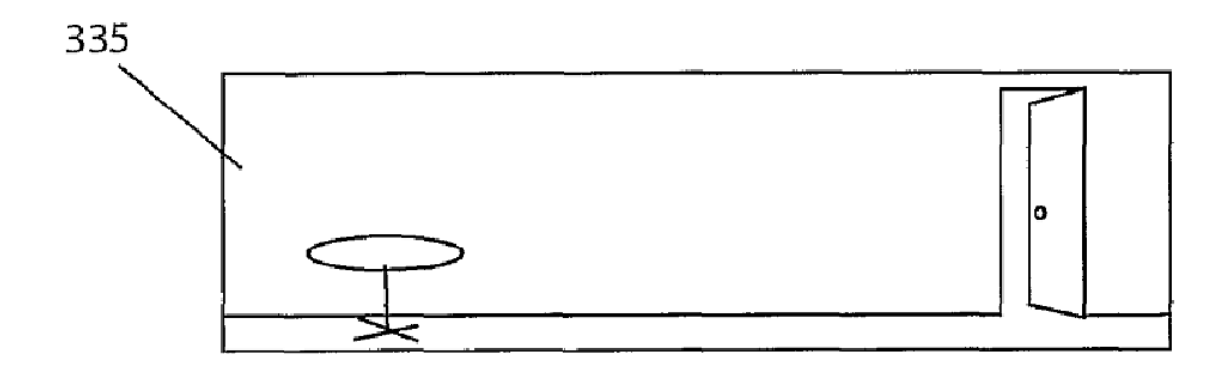

Fig. 6

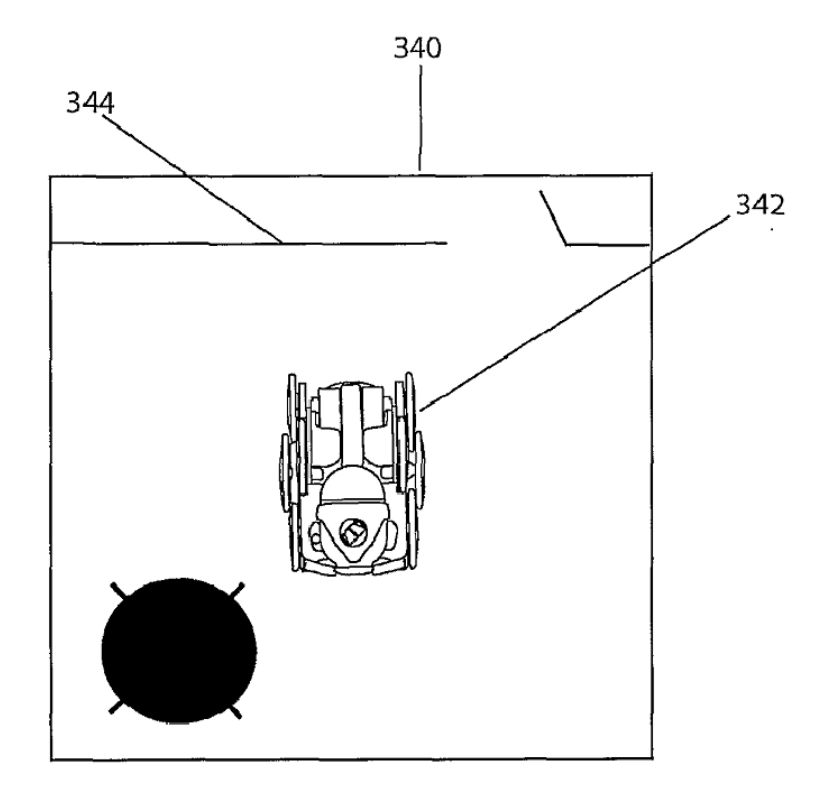

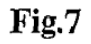

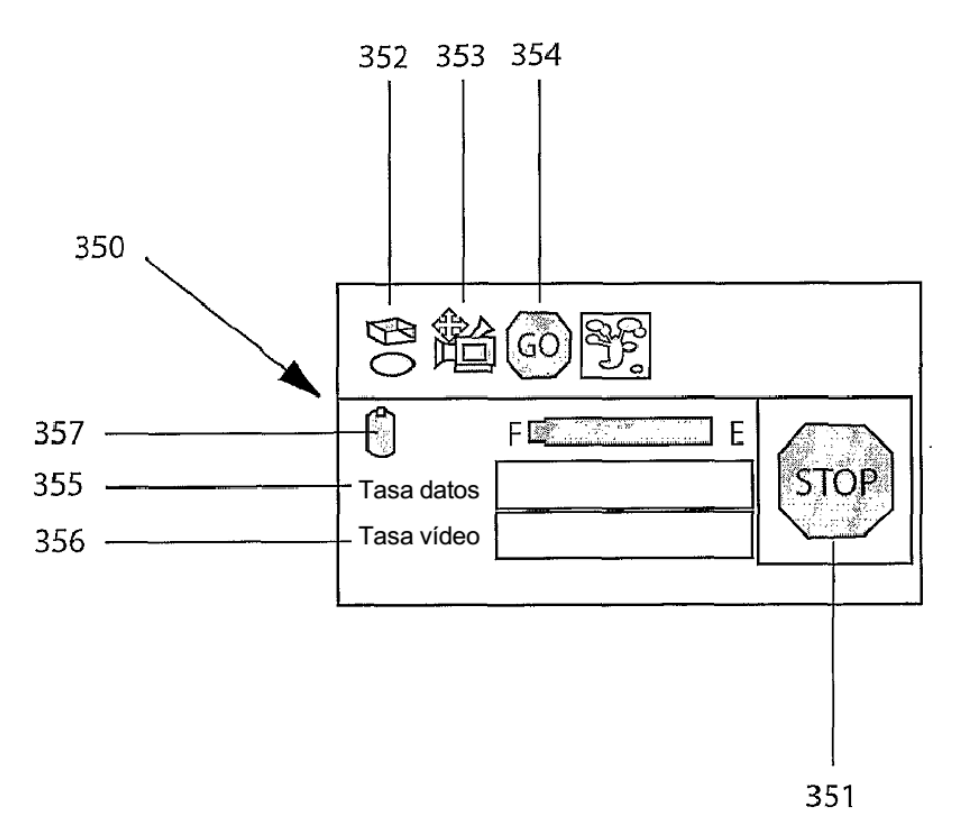

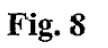

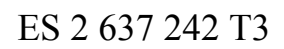

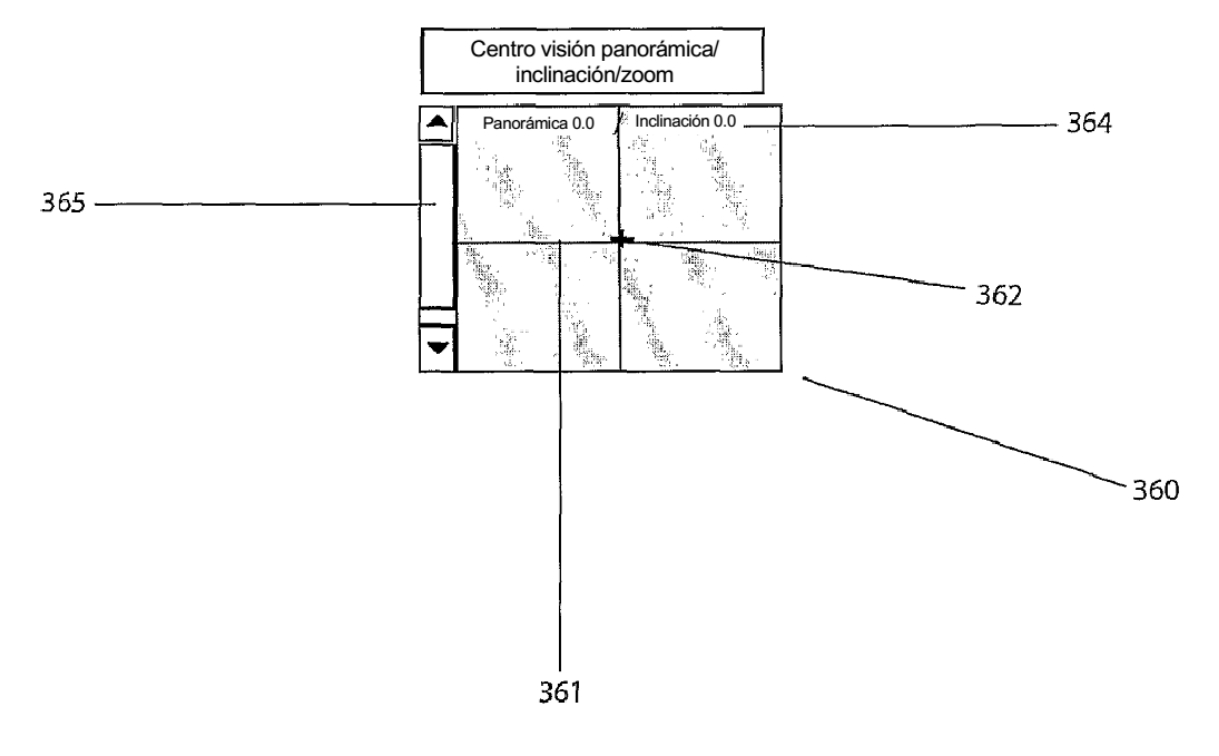

Fig. 9

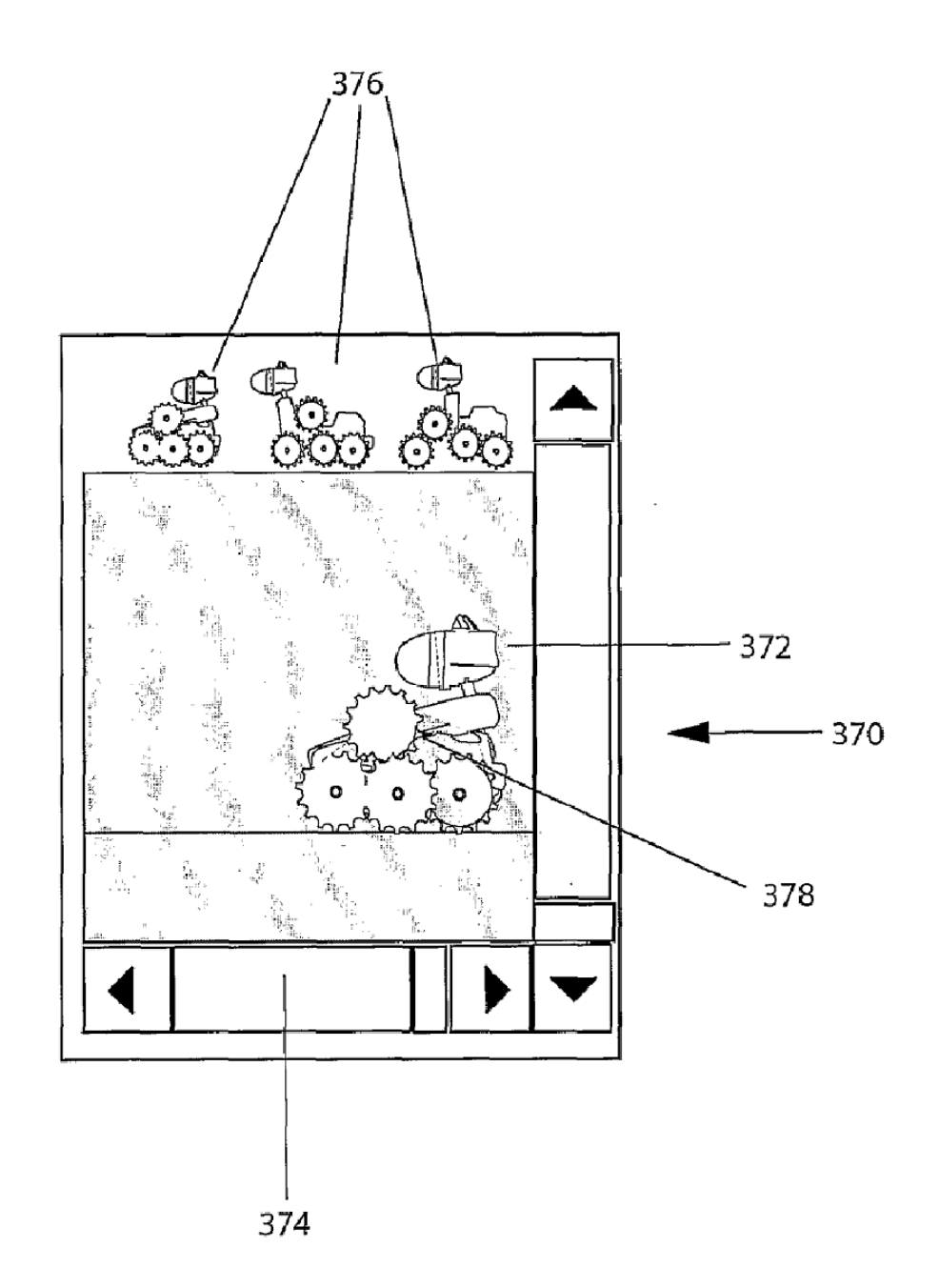

**Fig. 10** 

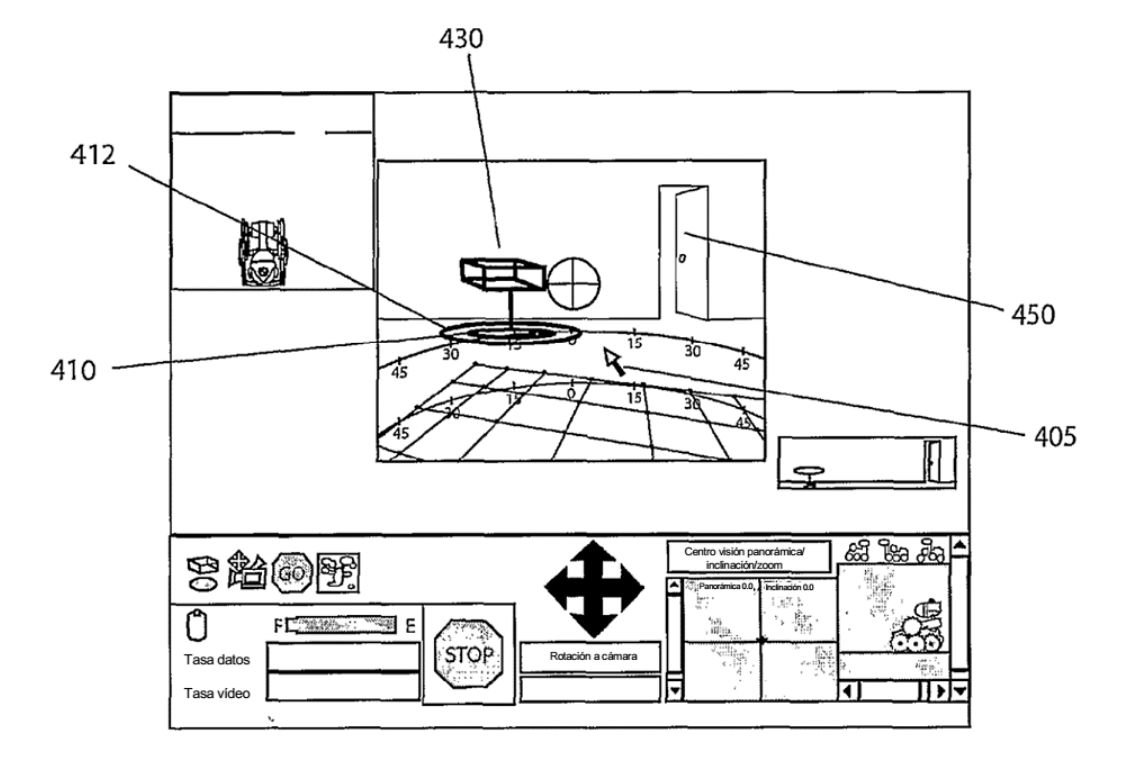

**Fig. 11** 

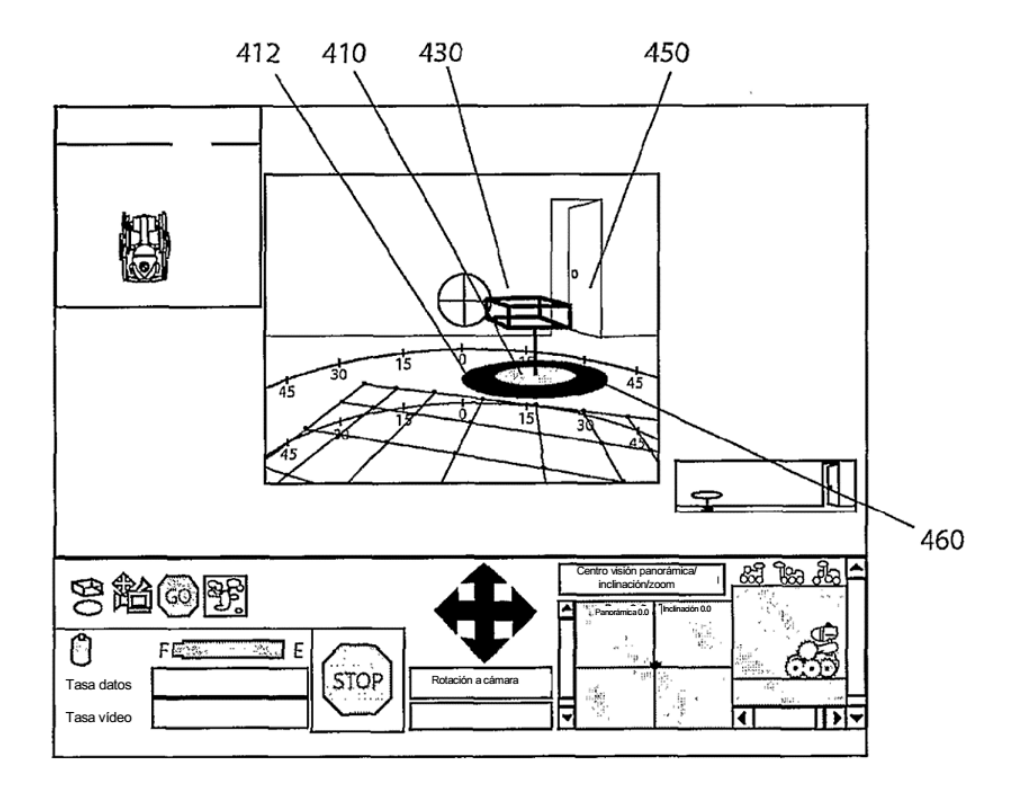

**Fig. 12** 

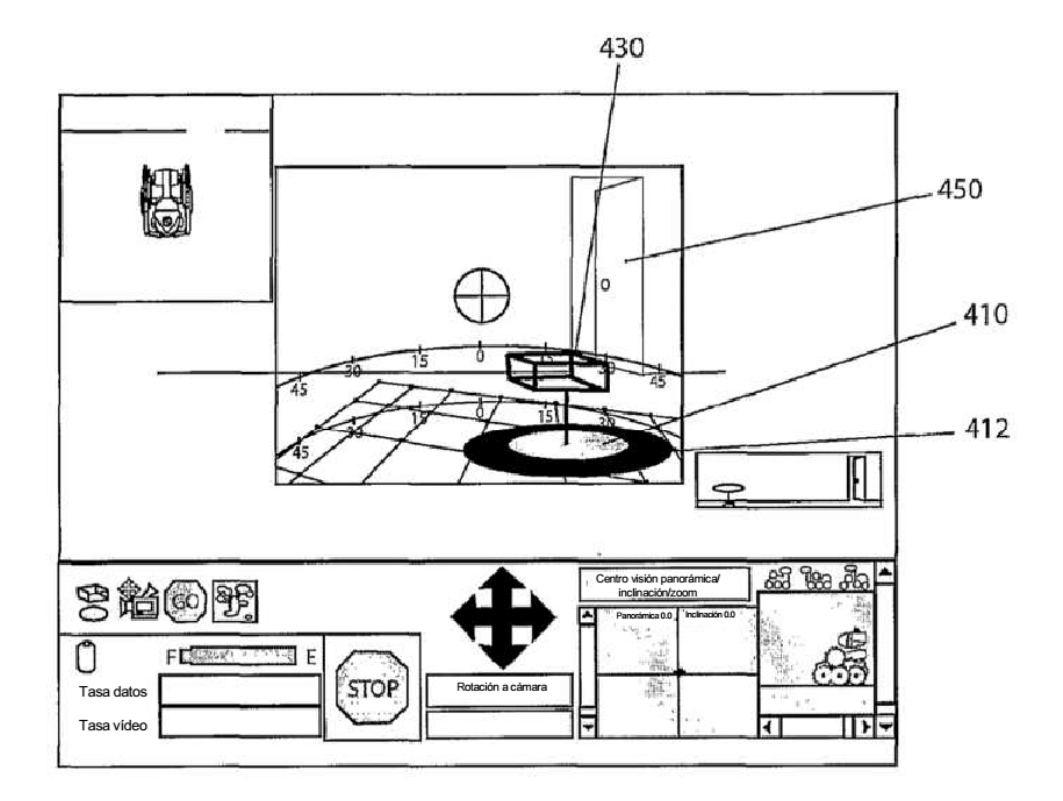

**Fig. 13** 

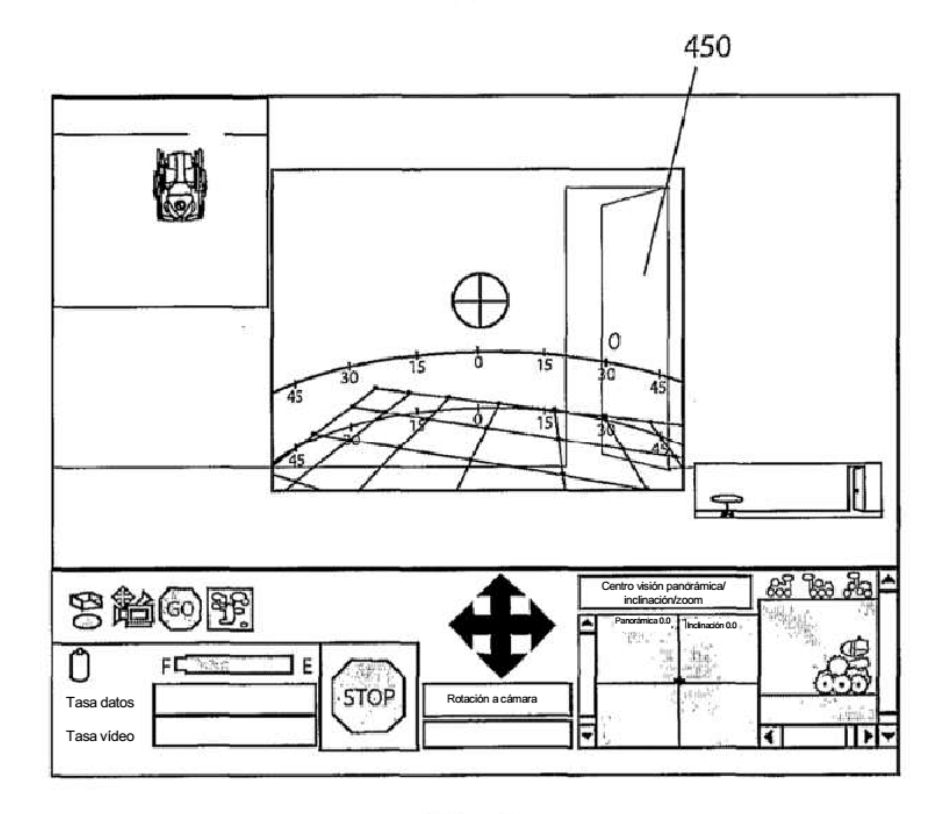

**Fig. 14** 

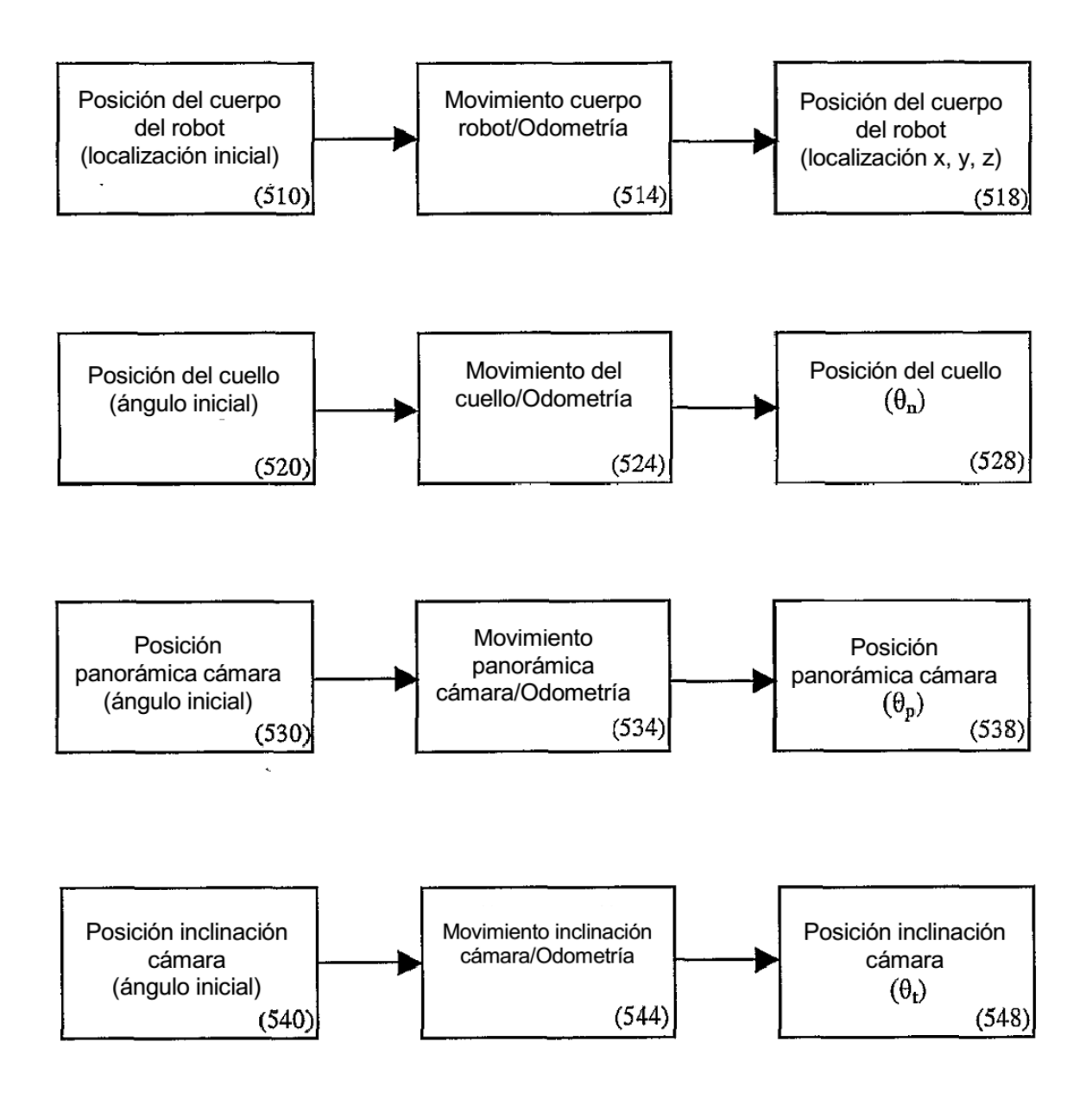

**FIG. 15A** 

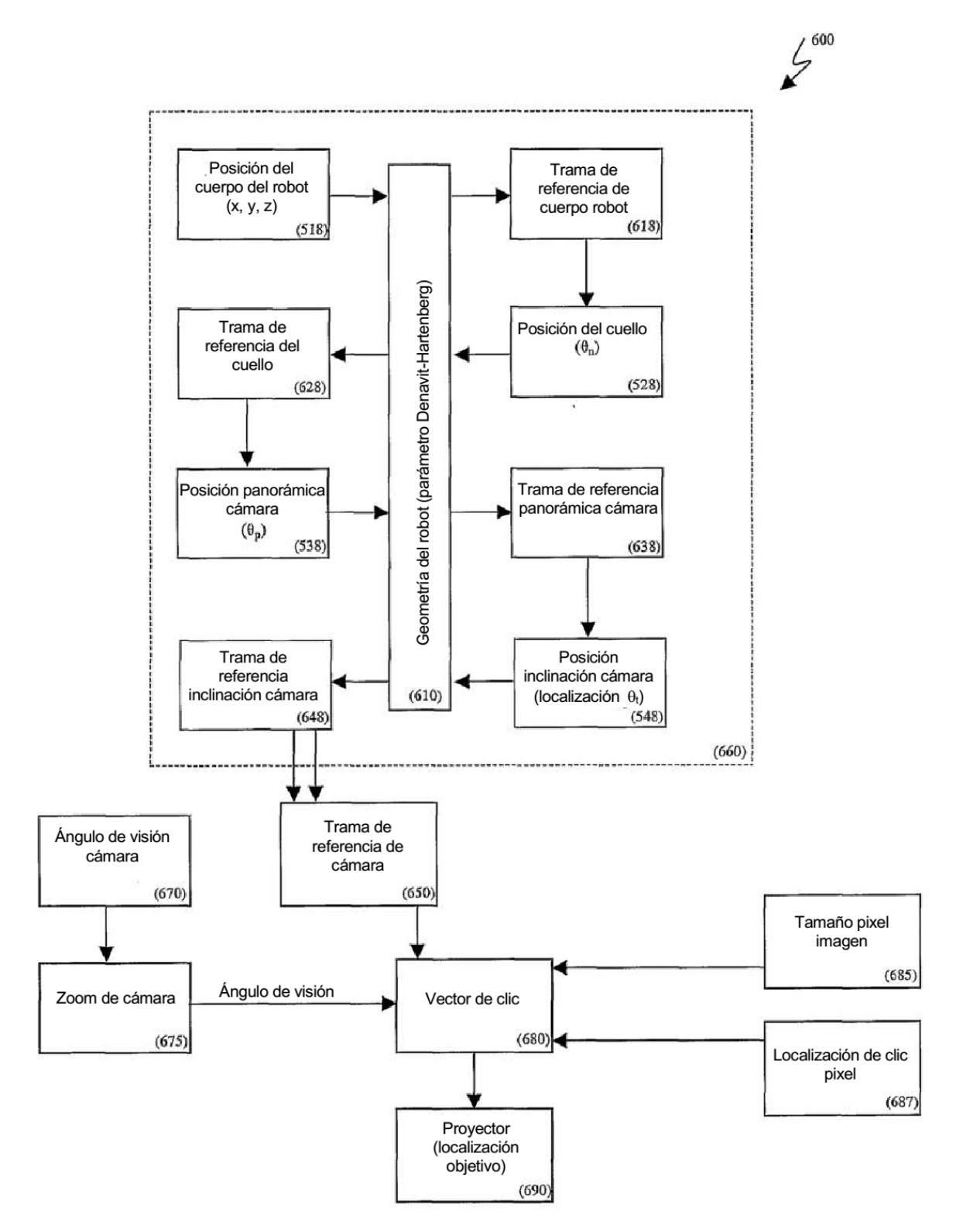

**Fig. 15B** 

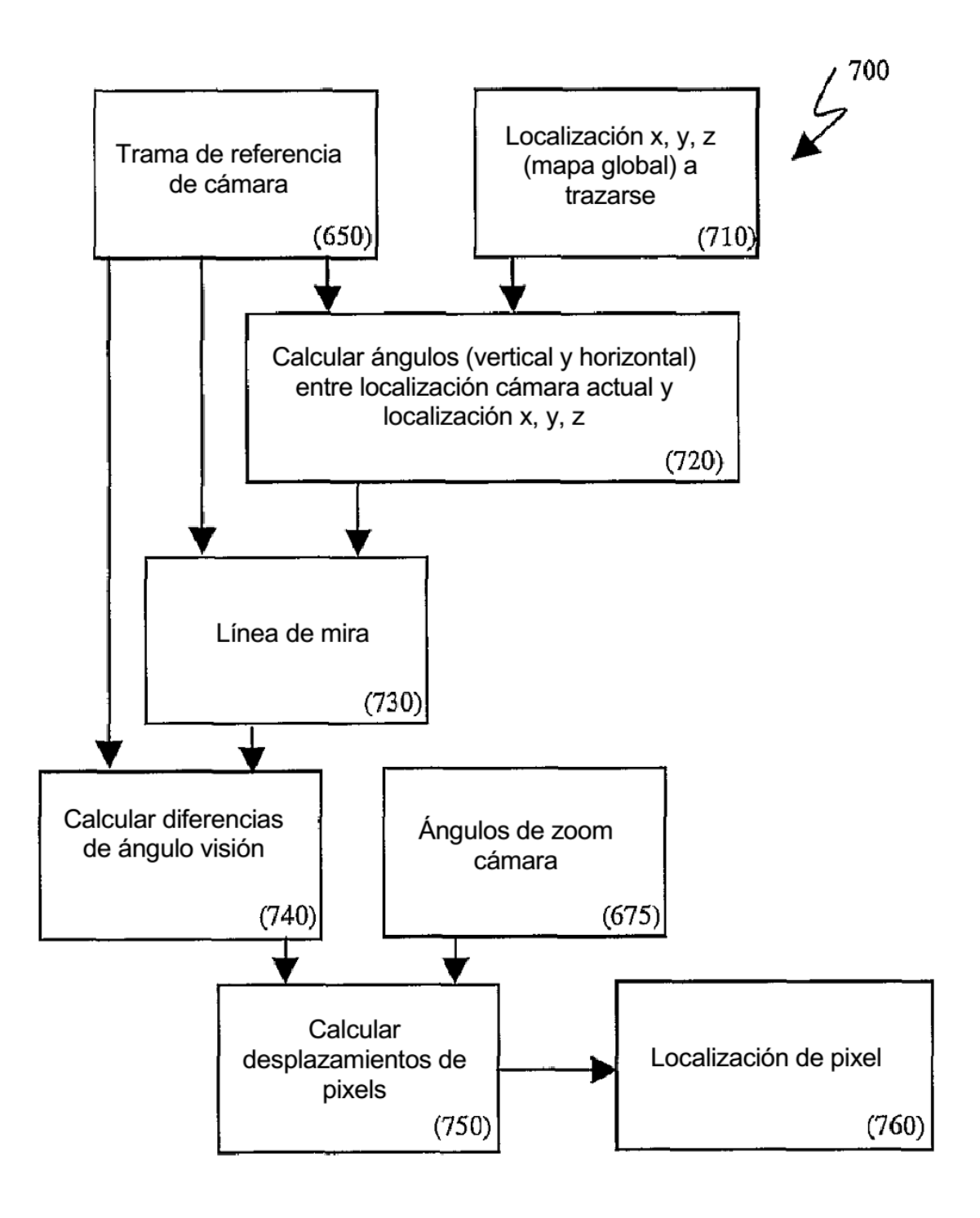

**FIG. 16**